#### **BAB III**

#### **ANALISIS DAN PERANCANGAN SISTEM**

#### **3.1 Analisis Masalah**

Langkah awal dalam pembuatan sistem adalah mengidentifikasi permasalahan yang ada sebagai dasar untuk membuat sebuah solusi yang disajikan dalam bentuk aplikasi. Langkah identifikasi dilakukan dengan cara observasi dan wawancara ke Zilch Streetwear Surabaya, sehingga bisa dilakukan tindakan solusi yang tepat untuk menyelesaikan masalah tersebut.

Menurut proses analisis yang dilakukan dalam operasioal pengendalian persediaan, Untuk menentukan jumlah produk yang akan dipesan bagian inventory melihat dari rata-rata penjualan satu bulan sebelumnya, sedangkan untuk menentukan kapan dilakukan pemesanan bagian inventory melihat rata-rata penjualan produk selama tiga hari dari penjualan bulan sebelumnya, jika jumlah stok mencapai jumlah rata-rata penjualan tersebut maka akan dilakukan pemesanan. Dengan proses pengendalian persediaan yang dilakukan seperti saat ini, bagian inventory Zilch Streetwear mengalami berbagai macam permasalahan. kebutuhan jumlah produk yang tidak pasti dalam tiap periodenya membuat bagian *inventory* kesulitan dalam memperkirakan kebutuhan produk untuk masa yang akan datang. Ketidaktepatan dalam menentukan waktu dan jumlah produk yang akan dipesan mengakibatkan kehabisan stok dan keterlambatan dipenuhinya pesanan produk oleh retailer dan pelanggan.

# **3.1.1** *Document Flow* **mencatat penjualan produk**

Berikut pada Gambar 3.1 *document flow* mencatat penjualan produk.

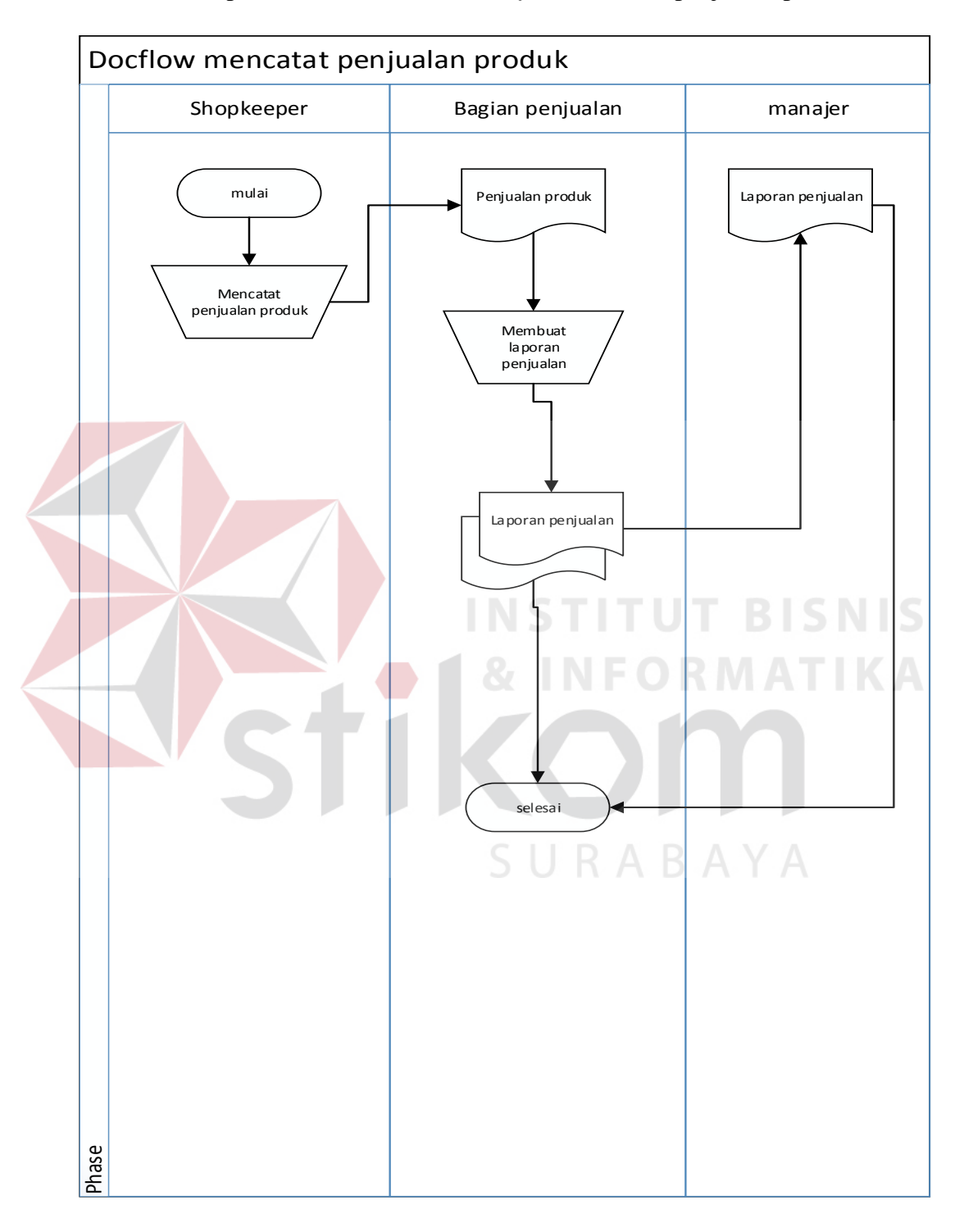

 **Gambar 3.1** *Docflow* mencatat penjualan produk

Pada proses penjualan produk pada Gambar 3.1 *shopkeepe*r akan mencatat transaksi penjualan produk, setelah itu akan memberikan rekap pencatatan penjualan produk ke bagian penjualan. Kemudian bagian penjualan akan membuat laporan penjualan berdasarkan pencatatan penjualan produk dari *shopkeeper*. Setelah itu laporan penjualan diberikan kepada manajer sebagai informasi penjualan produk per periode.

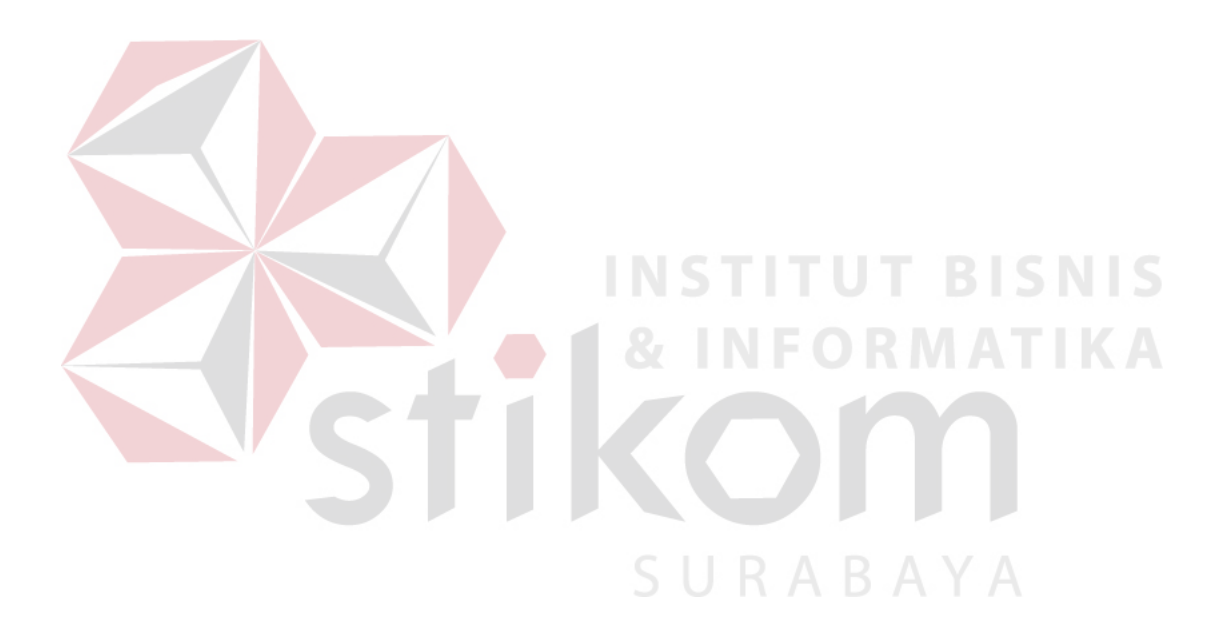

# **3.1.2** *Document Flow* **perencanaan persediaan**

Berikut pada Gambar 3.2 *document flow* perencanaan persediaan.

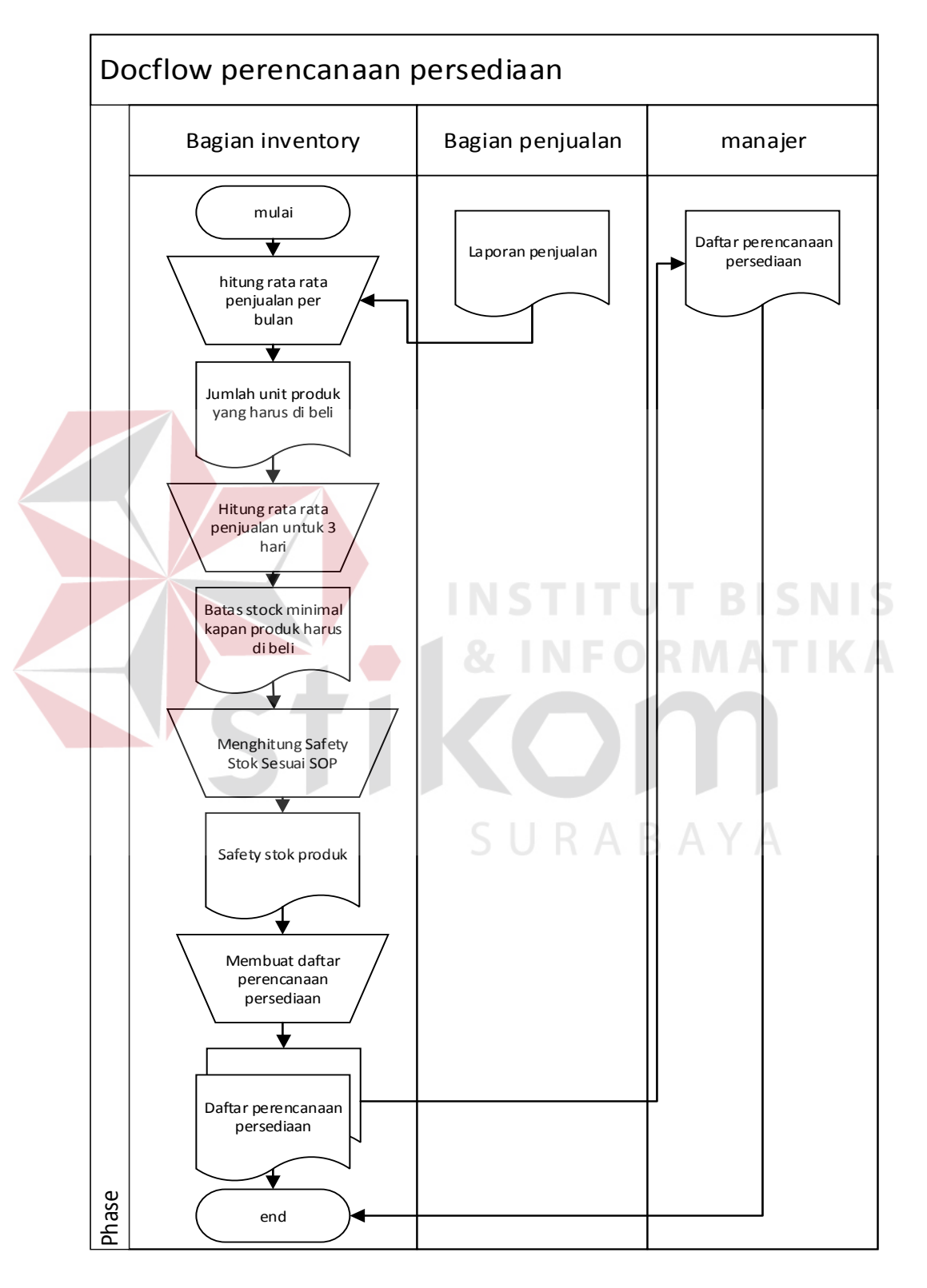

**Gambar 3.2** *Docflow* perencanaan persediaan

Pada proses perencaanaan persediaan, proses pertama bagian *inventory* mengambil data laporan penjualan dari bagian penjualan dan menghitung rata-rata penjualan suatu produk tiap bulan, hasil dari perhitungan itu akan di buat menjadi data dari jumlah unit yang harus dibeli dari suatu produk tersebut. Kemudian bagian inventory juga menghitung rata-rata penjualan untuk 3 hari, hasil perhitungan tersebut diolah menjadi data kapan suatu produk harus di beli melalui output berupa stok minimal dari suatu produk, ketika produk mencapai stok minimal tersebut barang harus di pesan kembali. Setelah itu bagian *inventory* menghitung *safety stok* sesuai dengan (SOP) *standart of procedure* perusahaan. Kemudian hasil tiga perhitungan tersebut di muat pada daftar perencanaan persediaan.

URABAYA

# **3.1.3** *Document Flow* **pembelian produk**

Berikut pada Gambar 3.3 *document flow* pembelian produk.

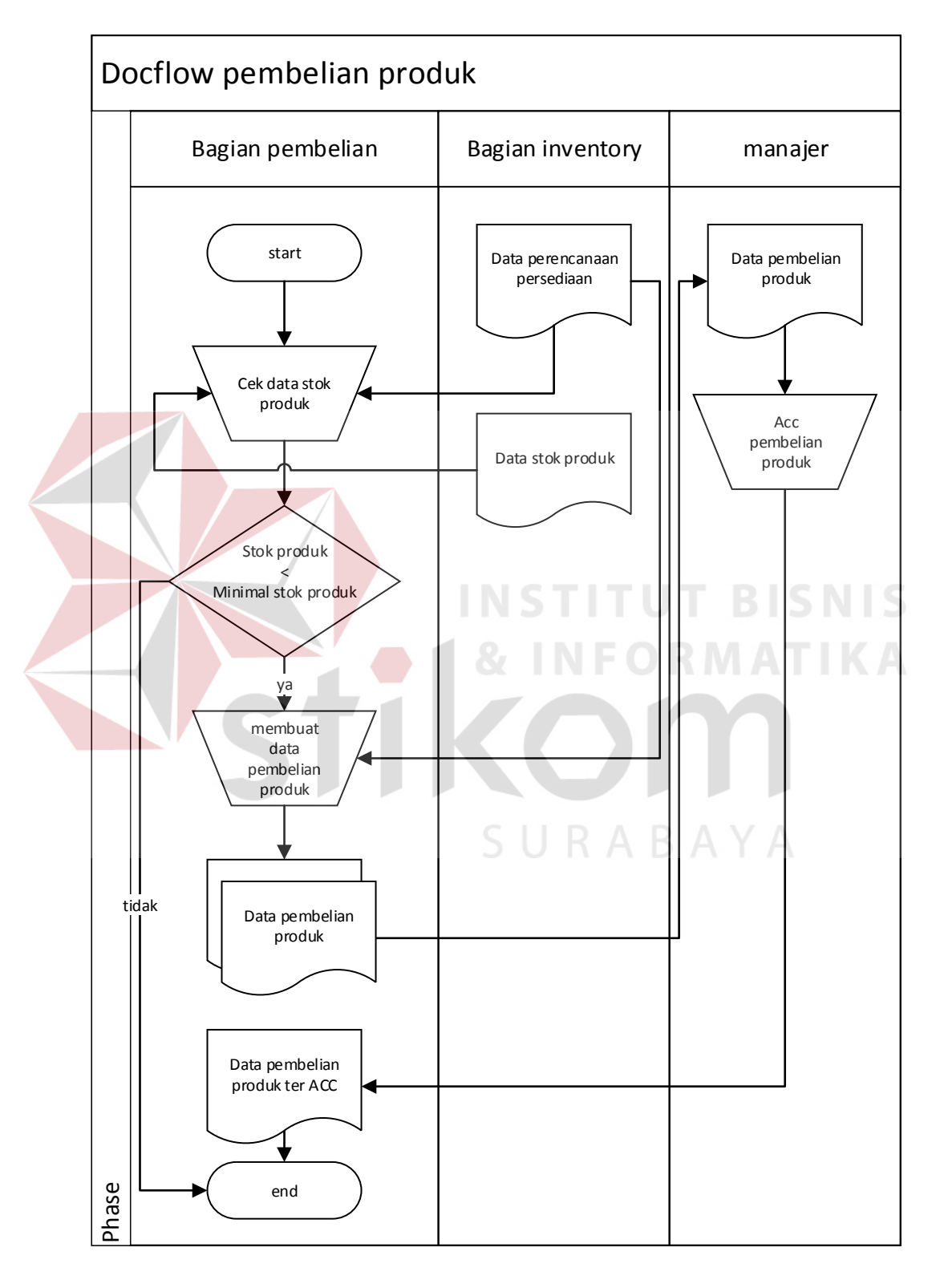

**Gambar 3.3** Pembelian Produk

Pada proses pembelian produk pada Gambar 3.3 dalam proses ini bagian produksi akan mengecek produk sesuai dengan daftar perencanaan persediaan yang telah di buat oleh bagian *inventory*, saat stok barang di bawah stok minimal yang di tetapkan di daftar perencanaan persediaan, bagian pembelian akan membuat daftar pembelian produk dengan jumlah unit dan *safety stok* yang juga sudah tertera pada daftar perencanaan persediaan, setelah itu daftar pembelian produk akan diberikan kepada manajer untuk *acceptance* (ACC*)*, setelah ter *acc* daftar pembelian produk di kembalikan pada bagian produksi untuk di lakukan pemesanan kepada rumah konveksi.

# **3.2 Analisis Kebutuhan**

Aplikasi pengendalian stok barang pada Zilch Streetwear ini akan melibatkan beberapa pengguna didalamnya. Berikut ini telah dianalisis siapa saja yang dapat mengoperasikan dan menggunakan aplikasi web ini beserta kebutuhannya:

| No. | Pengguna         | Kebutuhan                                                                 | Laporan yang Dihasilan |
|-----|------------------|---------------------------------------------------------------------------|------------------------|
|     | Shopkeeper       | menginputkan<br>a. Mampu                                                  |                        |
|     |                  | data penjualan produk.                                                    |                        |
| 2.  | Bagian Penjualan | a. Mampu menginputkan<br>data penjualan produk.                           |                        |
|     |                  | b. Mampu melihat<br>data<br>penjualan dengan filter<br>tanggal penjualan. |                        |

Tabel 3.1 Analisis Kebutuhan

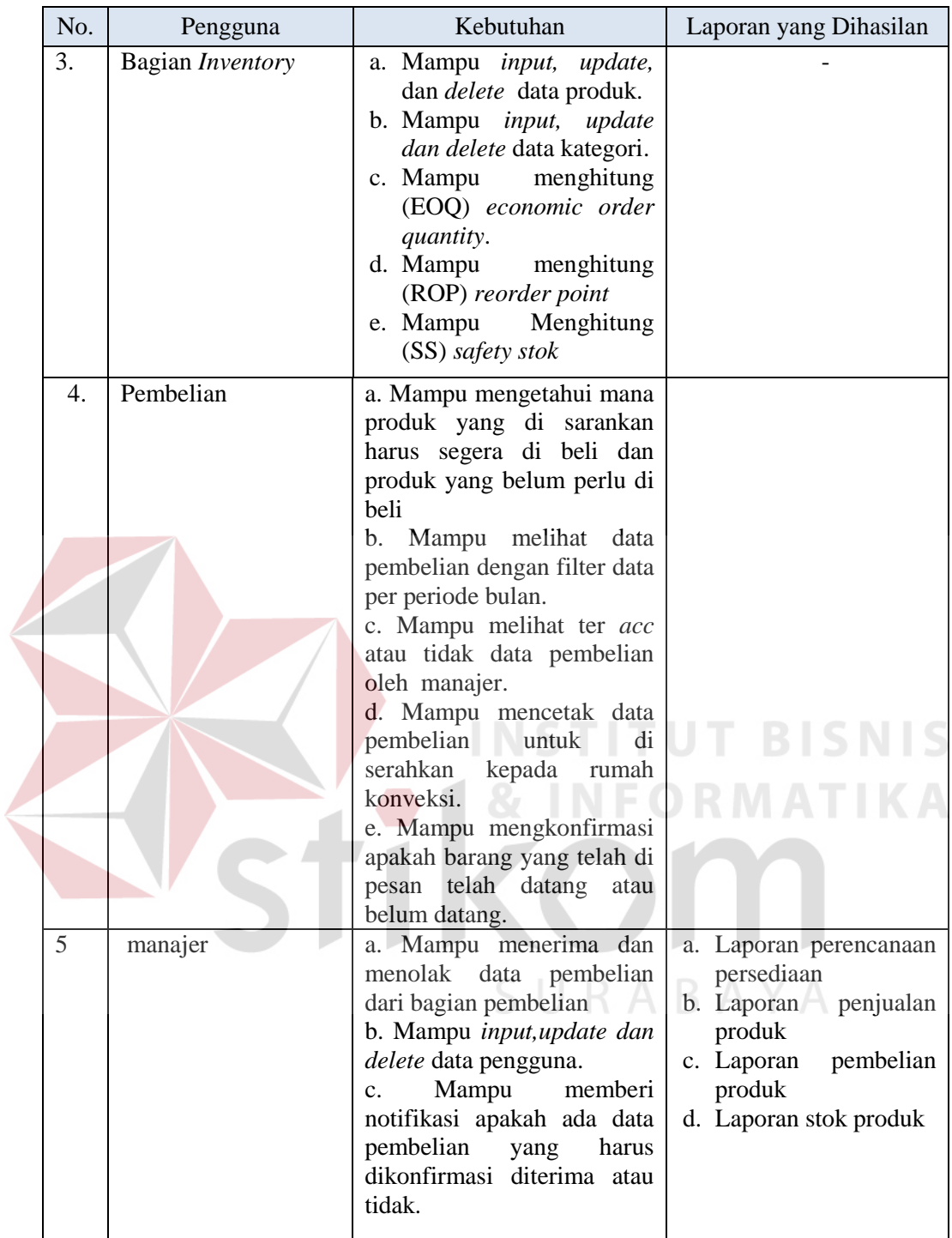

# **3.3 Perancangan Sistem**

Dalam perancangan aplikasi ini ada beberapa tahapan yang harus dilakukan. adapun tahapan dalam perancangan sistem yang dilakukan adalah pembuatan alur sistem, *data flow diagram* (DFD), *entity relationship diagram* (ERD), struktur *database,* dan membuat desain uji coba.

#### **3.3.1 Alur Sistem**

Terdapat blok diagram dan *system flow* untuk aplikasi pengendalian stok produk pada Zilch Streetwear Surabaya.

#### **A. Blok Diagram**

Gambar 3.4 di bawah menggambarkan tentang apa saja input yang dibutuhkan, proses yang dilakukan, dan output yang dihasilkan oleh aplikasi pengendalian stok produk menggunakan metode eoq dan eop berbasis *website*  pada Zilch Streetwear Surabaya.

**TUT BISNIS** 

Input yang dibutuhkan, antara lain :

- *Input* data produk.

- *Input* data bagian.

- *Input* data kategori.
- *Input* data outlet.
- *Input* data pengguna.

Untuk blok *output,* hasil informasi berupa laporan terkait dengan berbagai laporan antara lain :

- laporan penjualan, dimana akan berisi tentang informasi data produk yang telah terjual.
- laporan stok, dimana akan berisi tentang informasi tentang stok produk pada Zilch Streetwear.
- Laporan pembelian produk, dimana akan berisi tentang informasi apa saja produk yang dipesan Zilch Streetwear pada rumah konveksi.

- Laporan perencanaan persediaan dimana akan berisi informasi kapan harus memesan suatu produk, *safety stok* dari produk dan jumlah item produk yang harus di pesan.

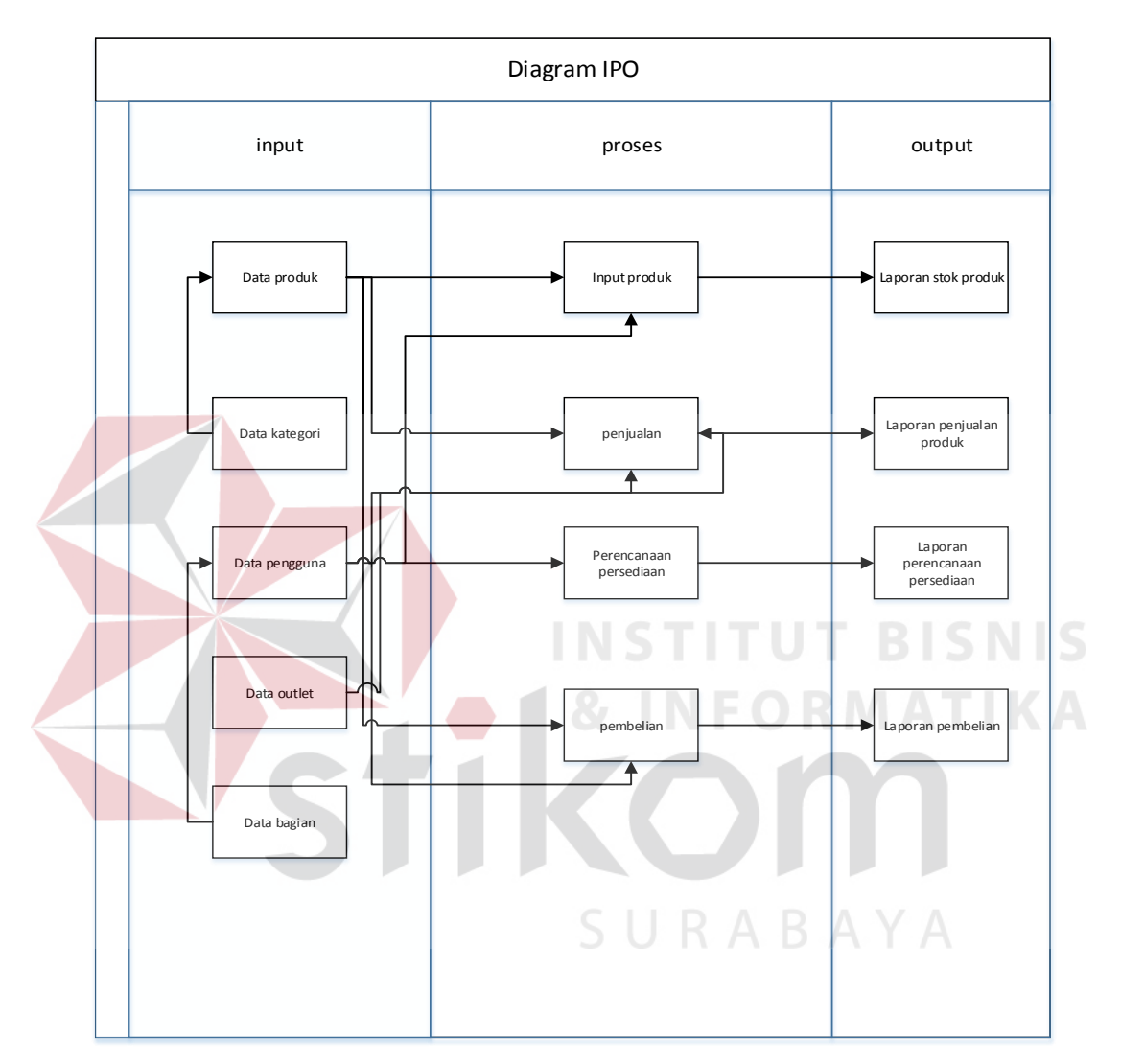

**Gambar 3.4** Diagram Blok

#### **B. System Flow**

Untuk membuat aplikasi pengendalian stok produk menggunakan metode eoq dan rop berbasis website pada Zilch Streetwear dibutuhkan *system flow* yang sesuai dengan proses dan ketentuan yang berlaku pada Zilch Streetwear. Berikut penjelasan *system flow* yang dibuat untuk membantu proses pembuatan aplikasi.

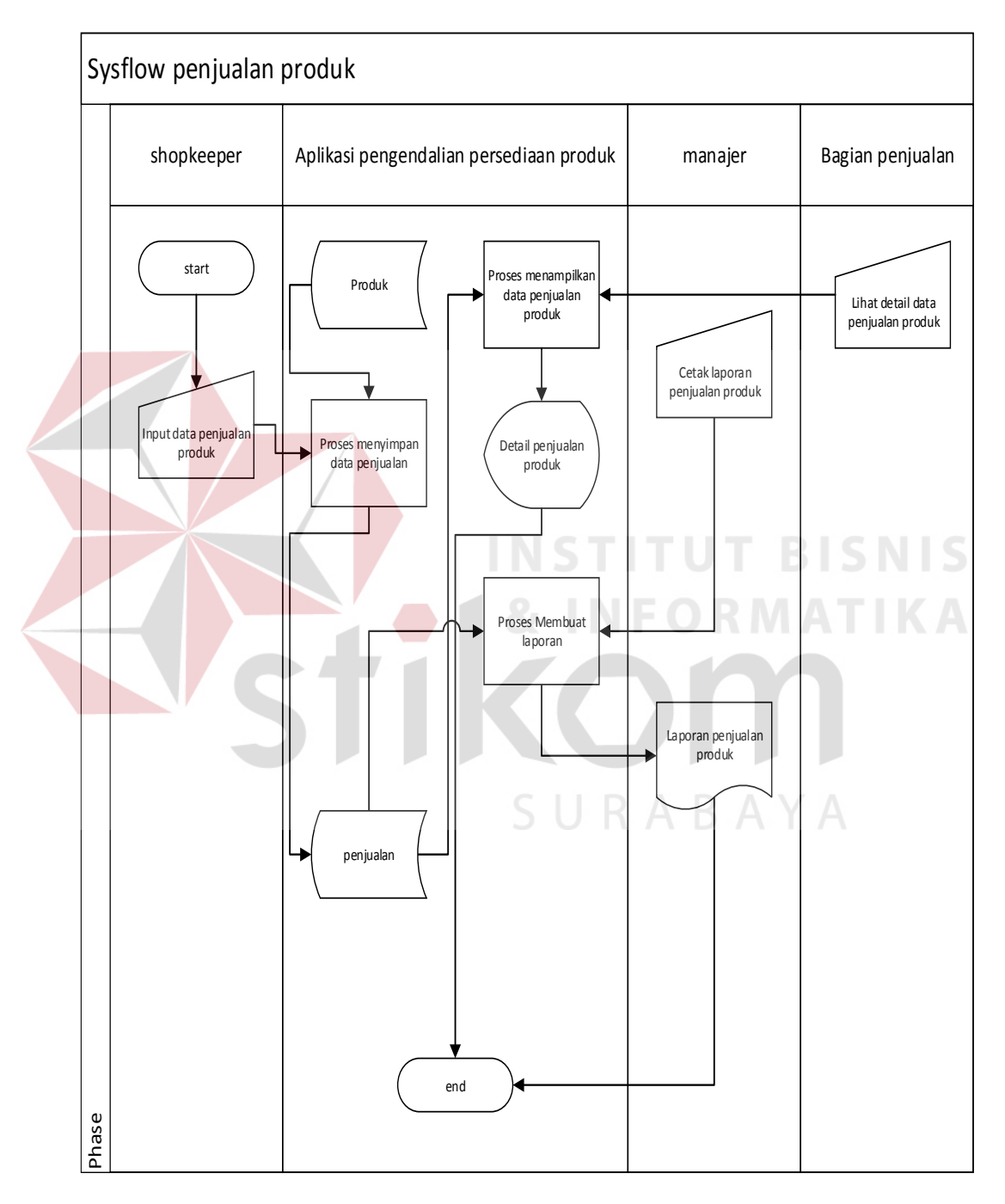

# **B.1** *System Flow* **penjualan produk**

**Gambar 3.5** *System Flow* penjualan produk.

Pada Gambar 3.5 merupakan *system flow* penjualan produk yang di dalamnya terdapat empat aktor yaitu bagian *shopkeeper*, bagian penjualan dan manajer. Proses pertama dimulai dari *shopkeeper* yang menginputkan data penjualan produk di aplikasi dan menyimpan data penjualan produk pada *database* penjualan, setelah itu bagian penjualan dapet melihat detail dari penjualan tersebut sewaktu – waktu di butuhkan informasi tentang penjualan produk, dari database penjualan tersebut manajer juga dapat mencetak data laporan penjualan dengan fitur filter data penjualan per tanggal yang telah disediakan oleh aplikasi, manajer juga dapet memilih format laporan menjadi file berformat pdf dan excel.

URABAYA

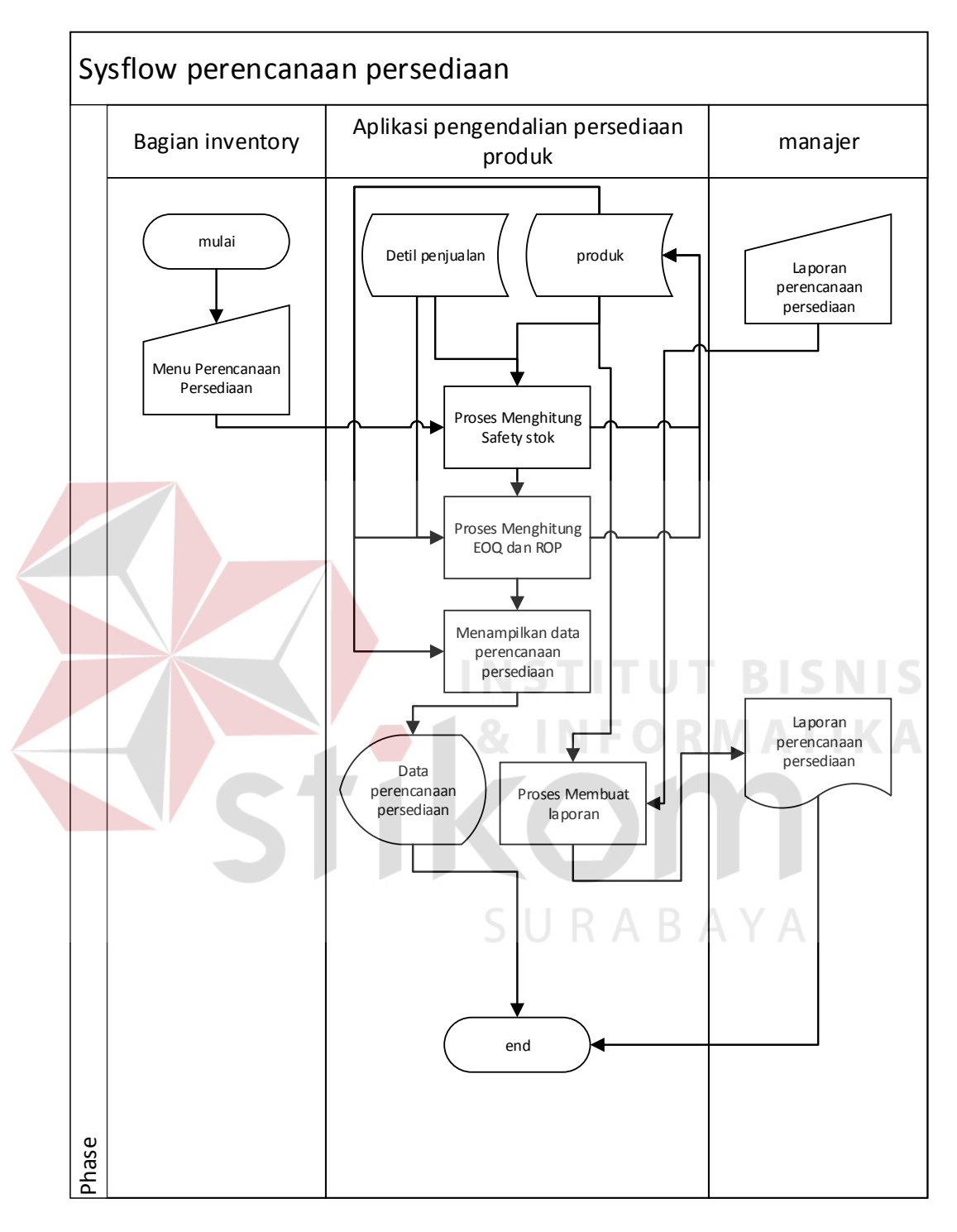

# **B.2** *System Flow* **perencanaan persediaan**

**Gambar 3.6** *System Flow* perencanaan persediaan

Pada Gambar 3.6 merupakan *system flow* perencanaan persediaan yang di dalamnya terdapat dua aktor yaitu bagian *inventory* dan manajer. Proses pertama dimulai dari bagian *inventory* yang memilih menu perencanaan persediaan, kemudian aplikasi akan mengitung *safety stok*, eoq dan rop produk, dilanjutkan dengan menyimpan hasil perhitungan di kolom *safety stok*, eoq dan rop pada *database* produk. Kemudian hasil dari perhitungan tersebut akan direkap menjadi perencanaan persediaan produk dan juga di tampikan pada menu perencanaan persediaan, manajer juga bisa mencetak laporan perencanaan persediaan produk per periode dalam 2 format yaitu pdf dan excel.

URABAYA

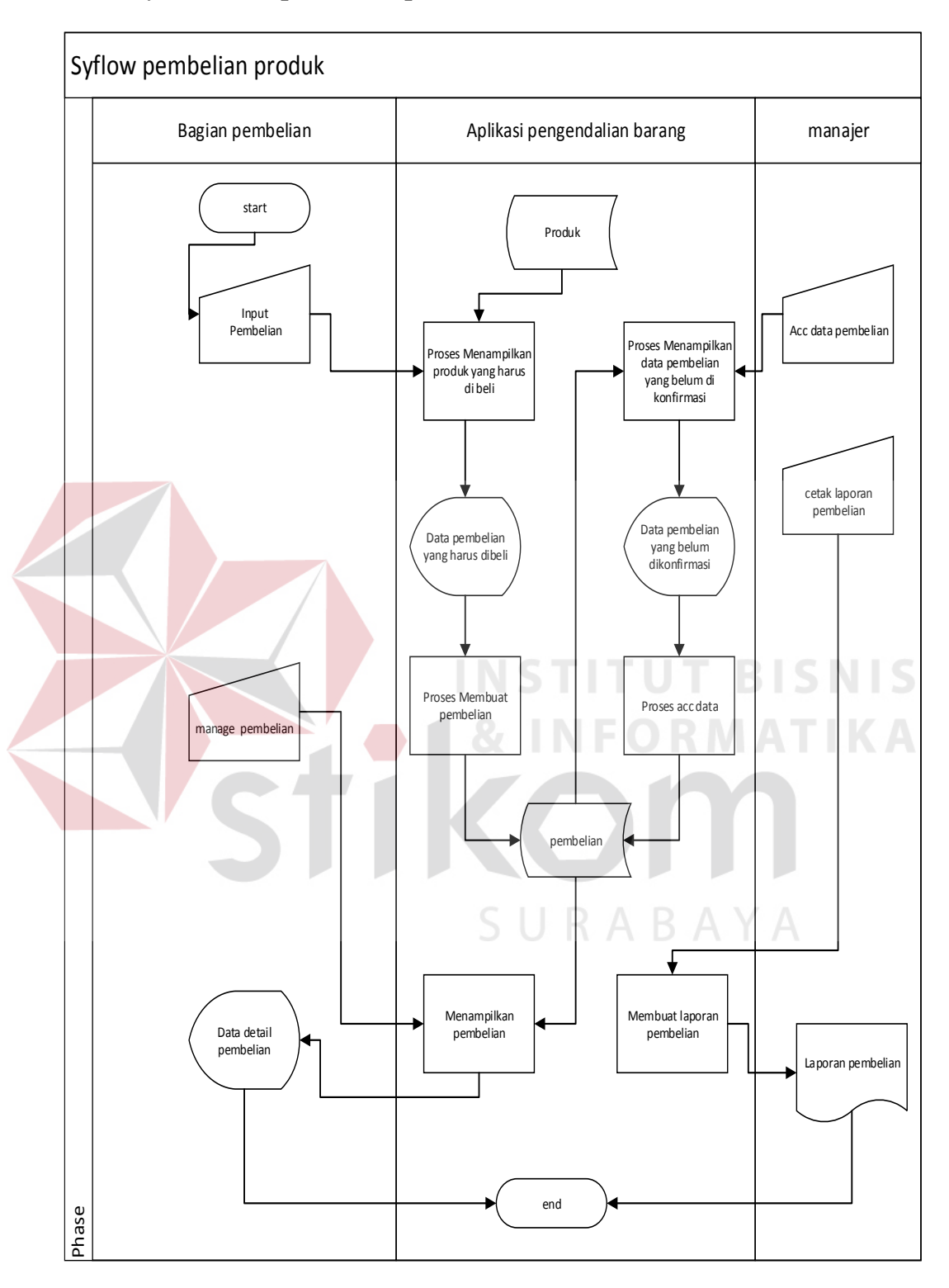

# **B.3** *System Flow* **pembelian produk**

**Gambar 3.7** *System Flow* pembelian produk

Pada Gambar 3.7. merupakan *system flow* pembelian produk yang di dalamnya terdapat dua aktor yaitu bagian pembelian dan manajer. Proses pertama dimulai dari bagian pembelian yang memilih menu input pembelian, kemudian aplikasi akan menampikan produk yang harus di beli menurut perhitungan pada perencanaan persediaan, produk yang segera harus di beli akan di tandai dengan warna merah dan logo warning. dilanjutkan dengan memilih produk yang di beli dan menyimpan daftar pembelian di *database* pembelian. Kemudian bagian pembelian juga dapat melihat detil data pembelian pada menu *manage* pembelian, sedangkan bagian manajer akan mengkonfirmasi data pembelian dengan memilih menu *acc* pembelian, aplikasi akan menampikan data pembelian yang belum di konfirmasi oleh manajer, manajer bisa menyetujui dan menolak data pembelian tersebut manajer juga bisa mencetak laporan pembelian produk per periode dengan memilih menu laporan, laporan tersedia dalam dua format yaitu pdf dan excel.

#### **3.3.2** *Data Flow Diagram*

Setelah proses perancangan dengan menggunakan *System Flow*, langkah selanjutnya dalam perancangan adalah pembuatan *Data Flow Diagram* (DFD) yang merupakan representasi grafik dalam menggambarkan arus data dari sistem secara terstruktur dan jelas, sehingga dapat menjadi sarana dokumentasi yang baik. Berdasarkan teori Jogiyanto Hartono, tahun 2005 dalam bukunya Analisis dan Desain Sistem Informasi, DFD merupakan diagram yang menggunakan notasi-notasi untuk menggambarkan arus data dan sistem secara logika. Keuntungan menggunakan DFD adalah memudahkan pemakai yang kurang menguasai bidang komputer untuk mengerti sistem yang dikembangkan.

#### **A. Context Diagram**

*Context diagram* merupakan diagram pertama dalam rangkaian suatu DFD yang menggambarkan *entity* yang berhubungan dengan sistem dan aliran data secara umum. Pada context diagram aplikasi pengendalian stok produk menggunakan eoq dan rop ini terdapat 5 external entity, yaitu : inventory, shopkeeper, penjualan, pembelian dan manajer. Masing - masing dari entity tersebut akan memberikan input dan menerima output dari aplikasi. Untuk lebih jelasnya, context diagram dapat dilihat pada Gambar 3.8.

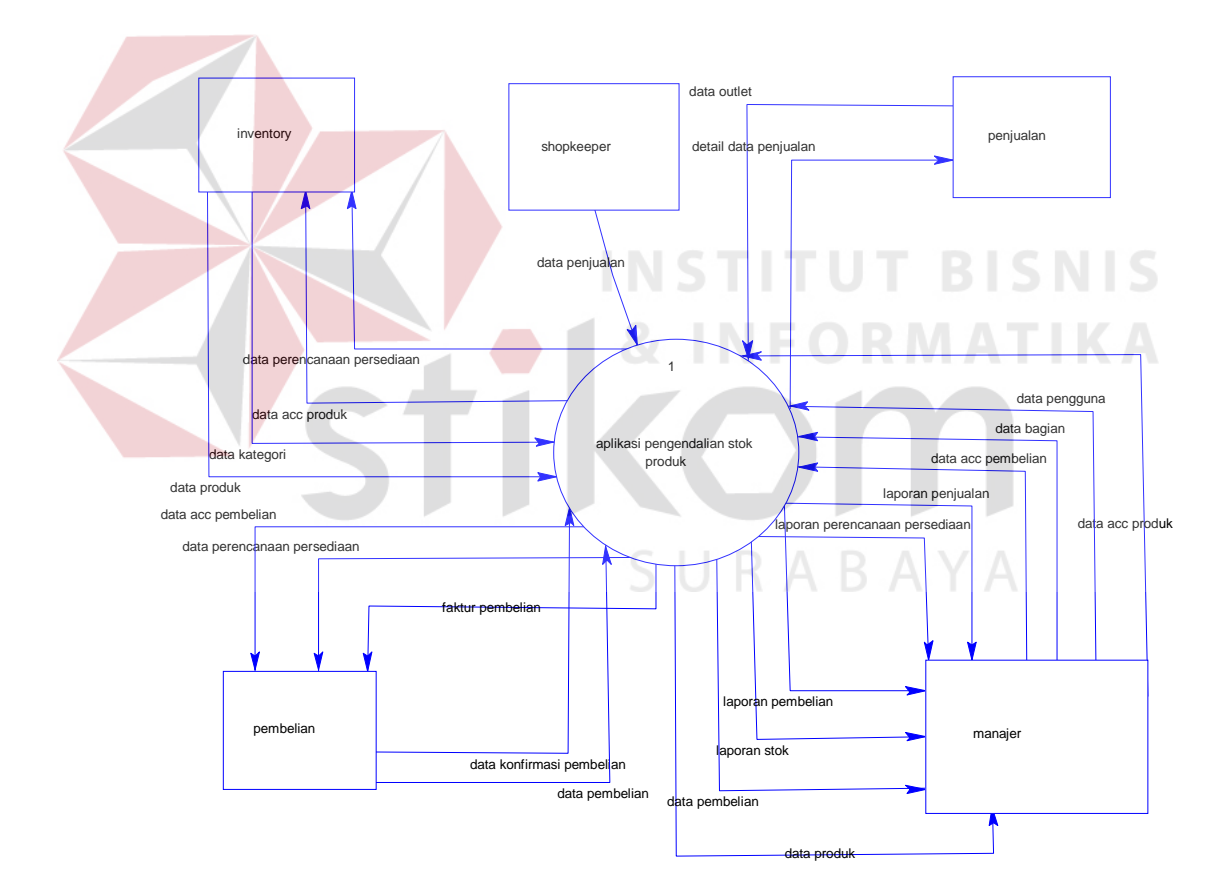

**Gambar 3.8** *Context Diagram* 

#### **B. Diagram Berjenjang**

Diagram berjenjang menggambarkan hirarki proses-proses dari level dan kelompok proses yang terlibat dalam aplikasi pengendalian stok produk yang diawali dari context diagram sampai DFD level ndan menunjukan sub proses-sub proses dari context diagram. Diagram berjenjang ini menjelaskan hirarki proses aplikasi pengendalian stok produk pada Zilch Streetwear Surabaya. Diagram berjenjang ini digunakan sebagai pedoman dalam pembuatan DFD.

Seperti pada Gambar 3.9 diagram berjenjang aplikasi pengendalian stok produk pada Zilch Streetwear Surabaya ini terdari dari lima proses utama yaitu mengelola data master, mencatat penjualan, mencatat perencanaan persediaan, mencatat pembelian, mengkonfirmasi pembelian dan mengcetak laporan. Masingmasing dari proses tersebut dijabarkan ke dalam beberapa sub proses. Pertama mengelola data master mempunyai lima sub proses yaitu mengelola data produk, mengelola data kategori, mengelola data pengguna, mengelola data outlet, mengelola data bagian. Kedua mencatat penjualan mempunyai dua sub proses yaitu input penjualan dan simpan data penjualan. Ketiga mencatat perencanaan persediaan mempunyai dua sub proses yaitu hitung perencanaan persediaan dan simpan data perencanaan persediaan. Keempat mencatat pembelian produk mempunyai empat sub proses yaitu input pembelian, menyimpan data pembelian, konfirmasi status dari manajer dan mencetak data pembelian. Dan yang terakhir mencetak laporan mempunyai empat sub proses yaitu mencetak laporan perencanaan persediaan, mencetak laporan penjualan produk, mencetak laporan pembelian produk, dan mencetak laporan stok produk.

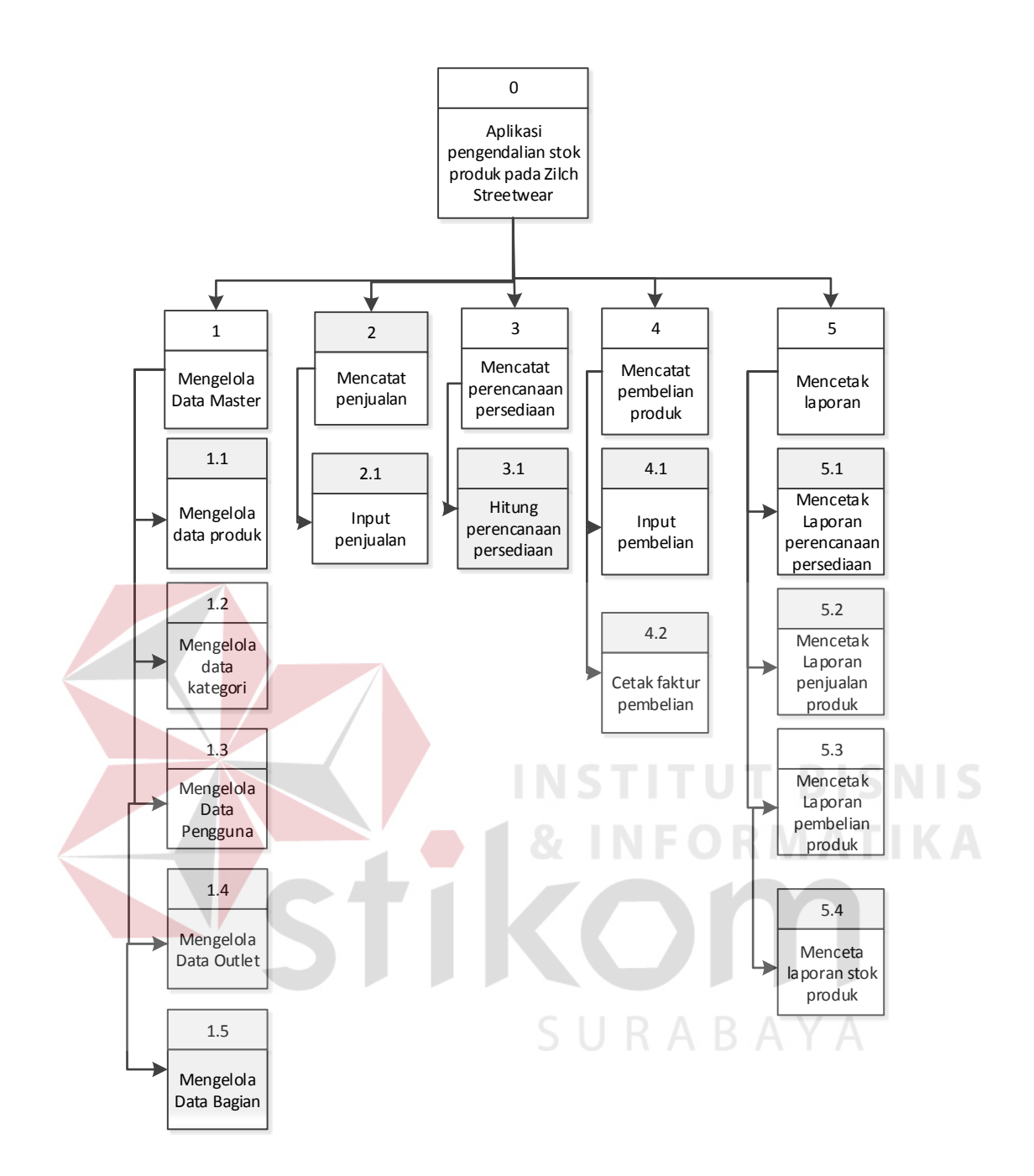

**Gambar 3.9** Diagram Berjenjang

#### **C. DFD Level 0 Aplikasi Pengendalian Stok Produk**

Berdasarkan context diagram Gambar 3.9 maka dapat dirancang DFD Level 0 Aplikasi pengendalian stok produk dapat dilihat pada Gambar 3.10.

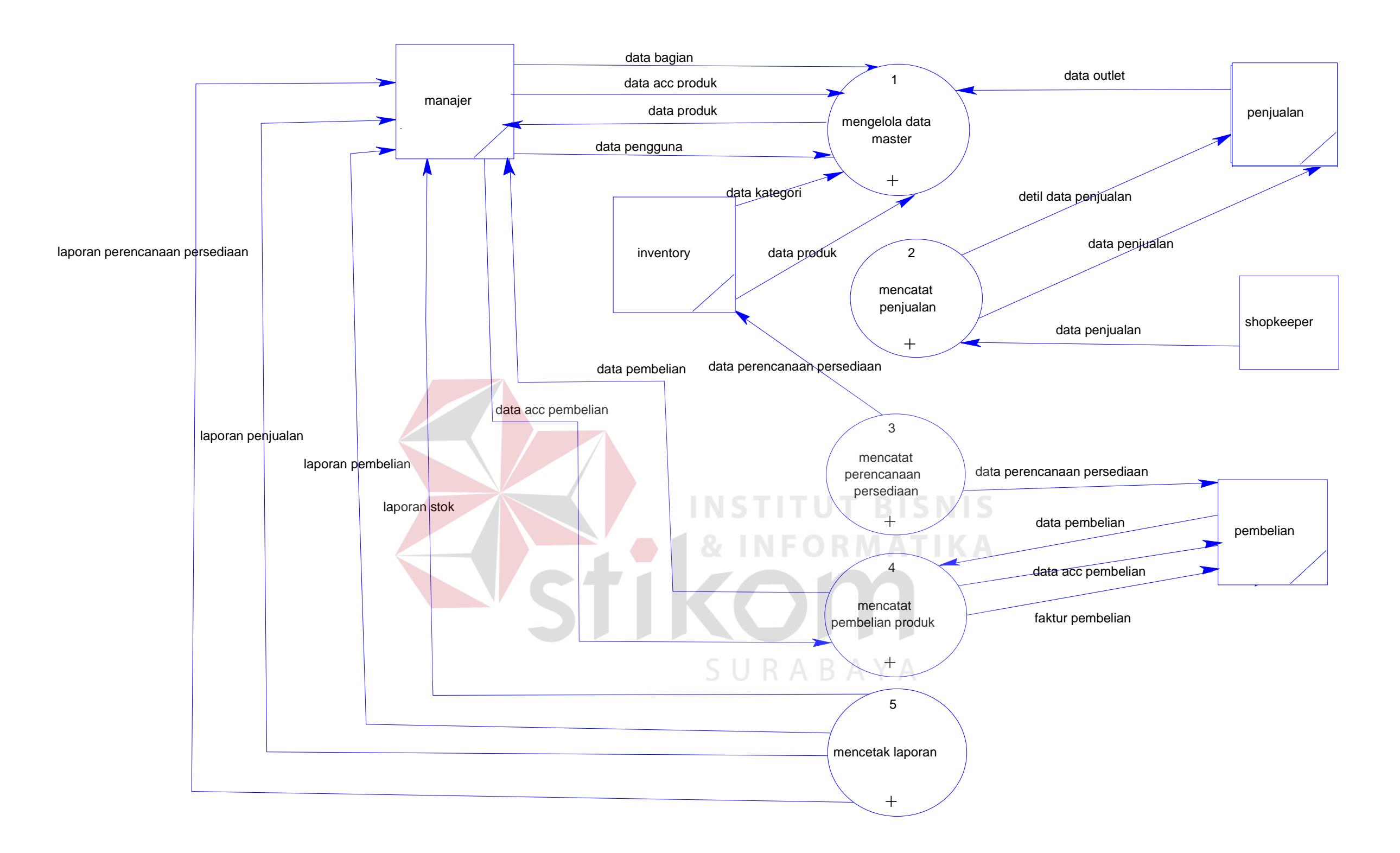

**Gambar 3.10** DFD Level 0

#### **D. DFD Level 1 Mengelola Data Master**

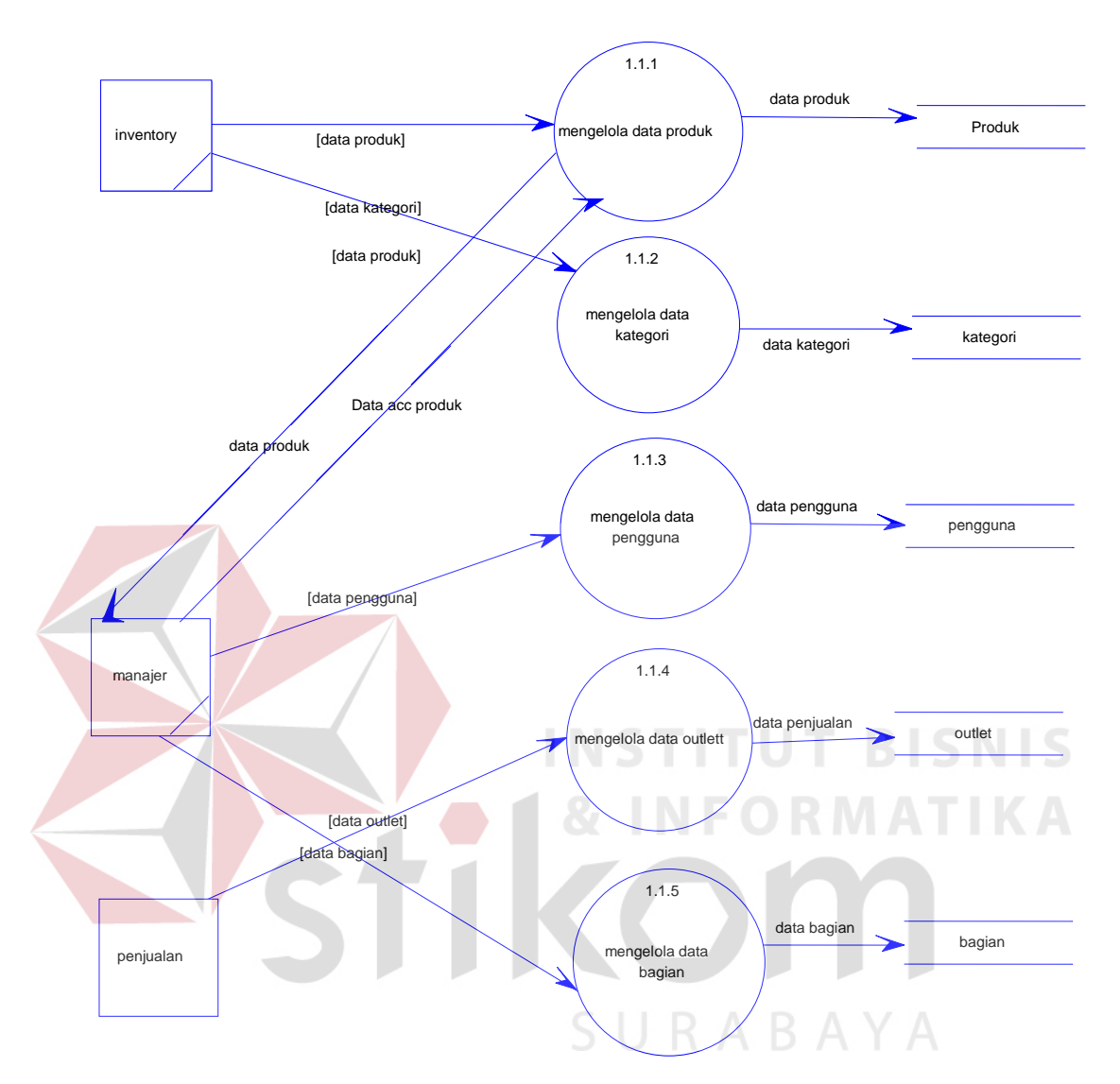

**Gambar 3.11** DFD Level 1 Mengelola Data Master

Terdapat lima sub proses dalam mengelola data master seperti pada Gambar 3.11 yaitu mengelola data produk, mengelola data kategori, mengelola data pengguna, mengelola data outlet dan mengelola data bagian. Tabel yang digunakan dalam sub proses ini adalah tabel produk, tabel kategori, tabel pengguna, tabel outlet dan tabel lokasi.

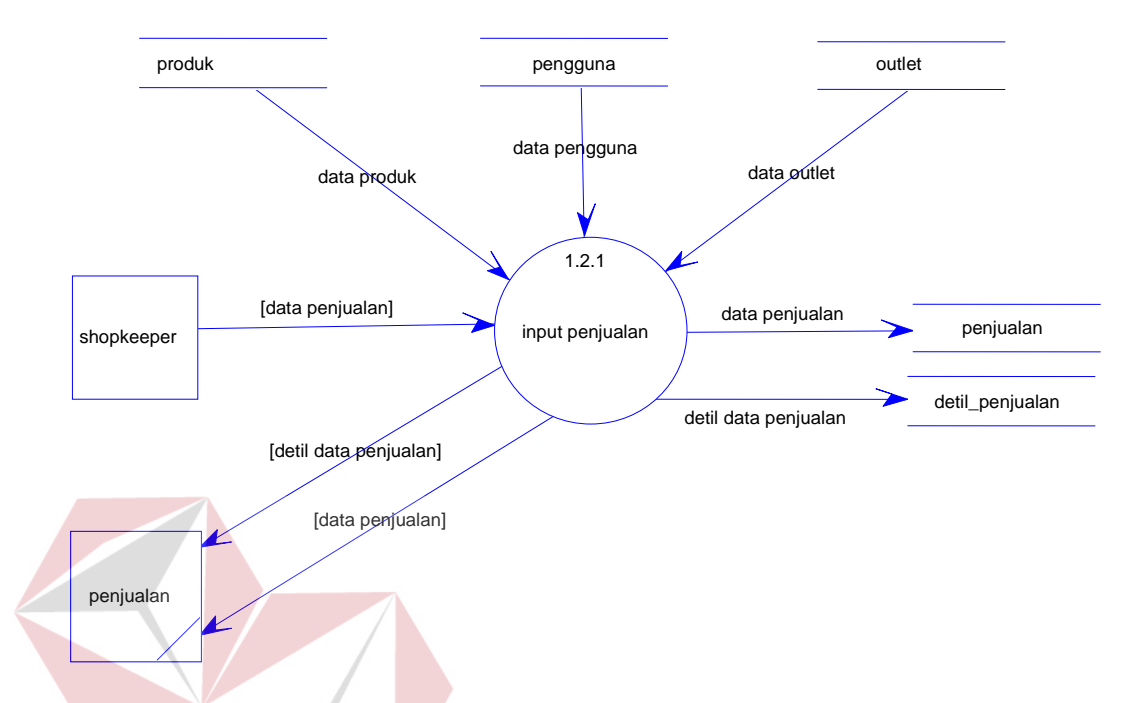

## **E. DFD Level 1 Mencatat penjualan produk**

**Gambar 3.12** DFD Level 1 Mencatat penjualan produk. Terdapat satu sub proses dalam mencatat penjualan produk seperti pada Gambar 3.12 yaitu input penjualan. Tabel yang digunakan dalam sub proses ini adalah produk, pengguna, outlet, penjualan, dan detil penjualan SURABAYA

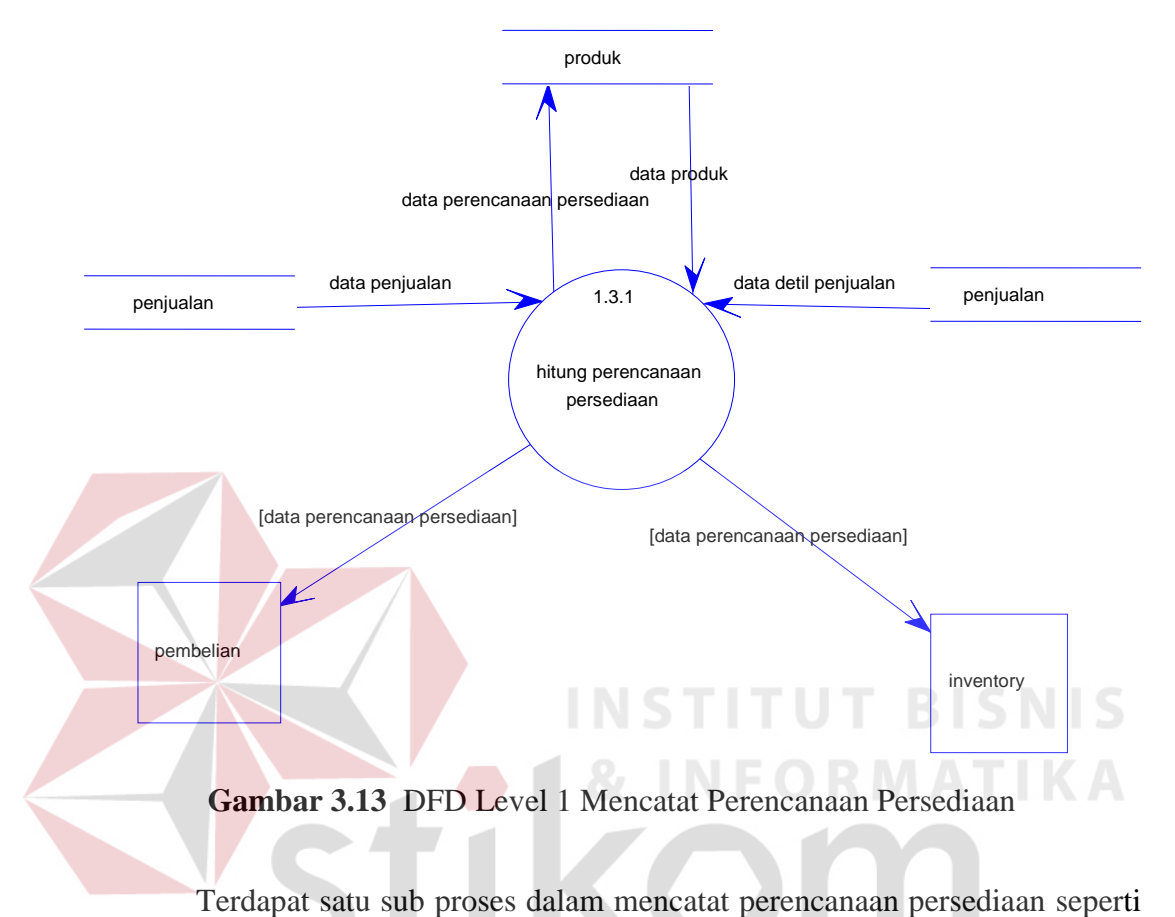

#### **F. DFD Level 1 Mencatat Perencanaan Persediaan**

pada Gambar 3.13 yaitu hitung perencanaan persediaan. Tabel yang digunakan dalam sub proses tersebut adalah penjualan, detil\_penjualan dan produk.

#### **G. DFD Level 1 Mencatat Pembelian Produk**

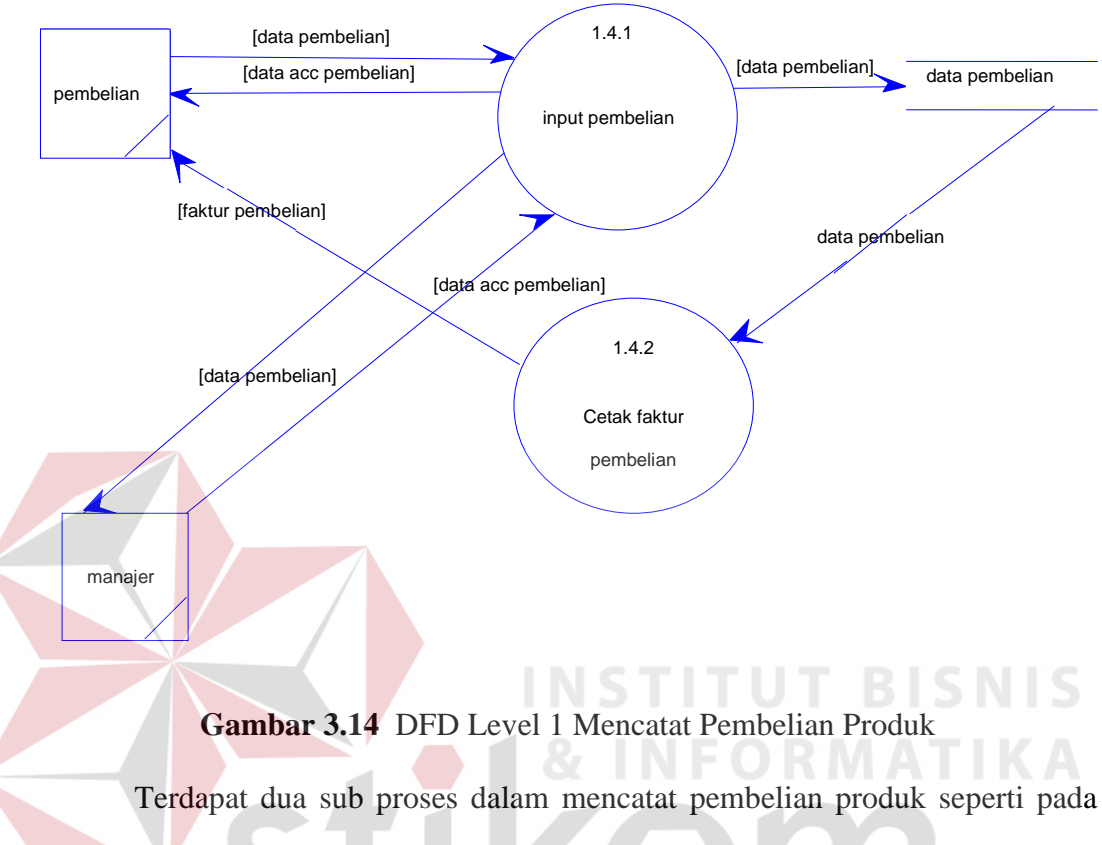

Gambar 3.14 yaitu input pembelian dan cetak faktur pembelian, Tabel yang digunakan dalam sub proses ini adalah tabel pembelian.

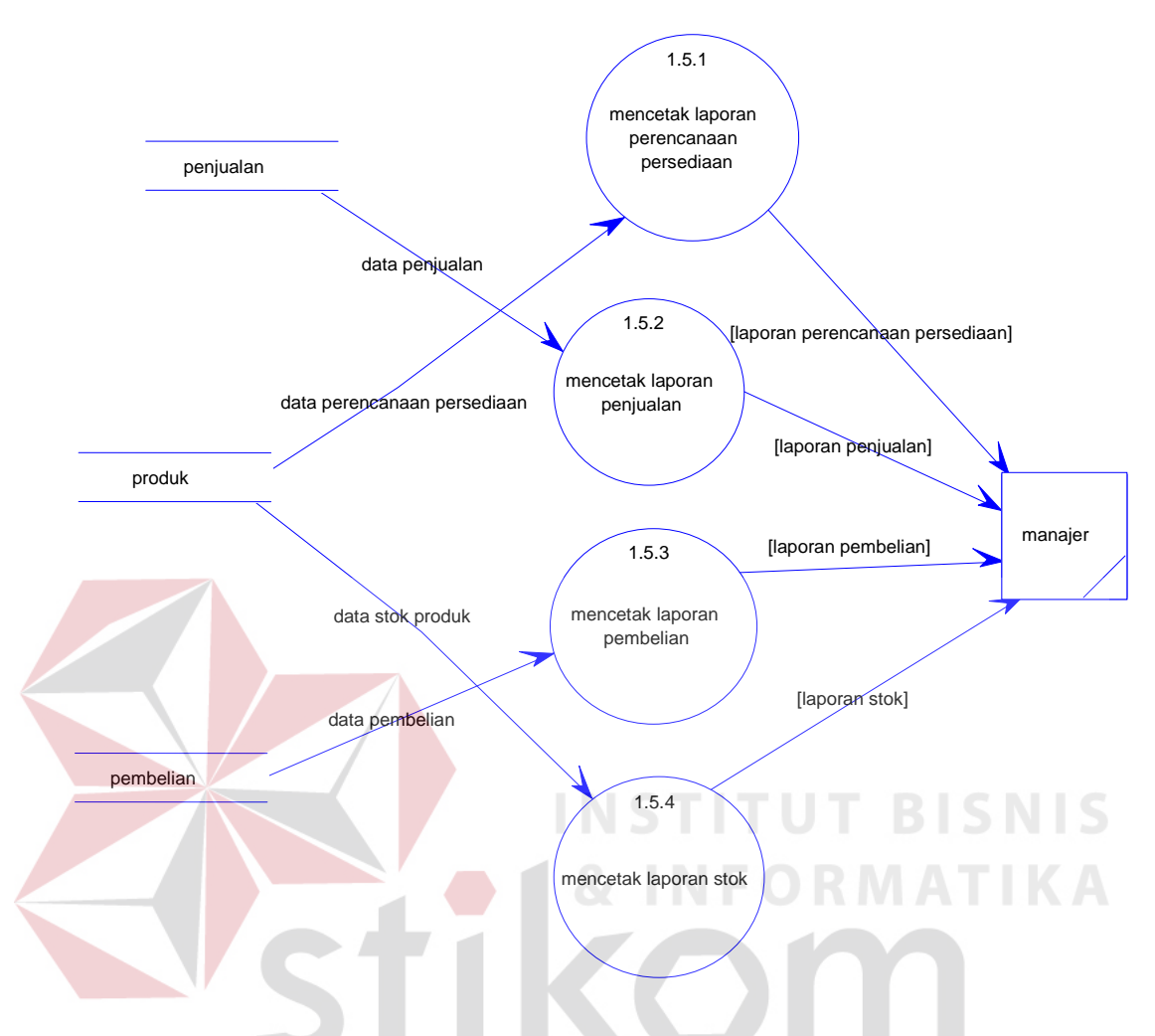

#### **H. DFD Level 1 Mencetak Laporan**

**Gambar 3.15** DFD Level 1 Mencetak Laporan

Terdapat dua empat sub proses dalam mencatat laporan yaitu mencetak laporan perencanaan persediaan, mencetak laporan penjualan, mencetak laporan pembelian, mencetak laporan stok. Tabel yang digunakan dalam sub proses ini adalah tabel pembelian, tabel produk dan tabel penjualan.

#### **3.3.3** *Entity Relationship Diagram*

*Entity relationship diagram* (ERD) digunakan untuk menggambarkan hubungan antar tabel yang terdapat dalam sistem. ERD disajikan dalam bentuk *Conceptual Data Model* (CDM) dan *Physical Data Model* (PDM).

## **A. Conceptual Data Model**

*Conceptual Data Model* (CDM) berisi sembilan *entity*, yaitu *entity*  bagian, *entity pengguna*, *entity* produk, *entity* outlet, *entity* penjualan, *entity*  detil\_penjualan, *entity* pembelian*, entity detil\_pembelian*, *entity* kategori.

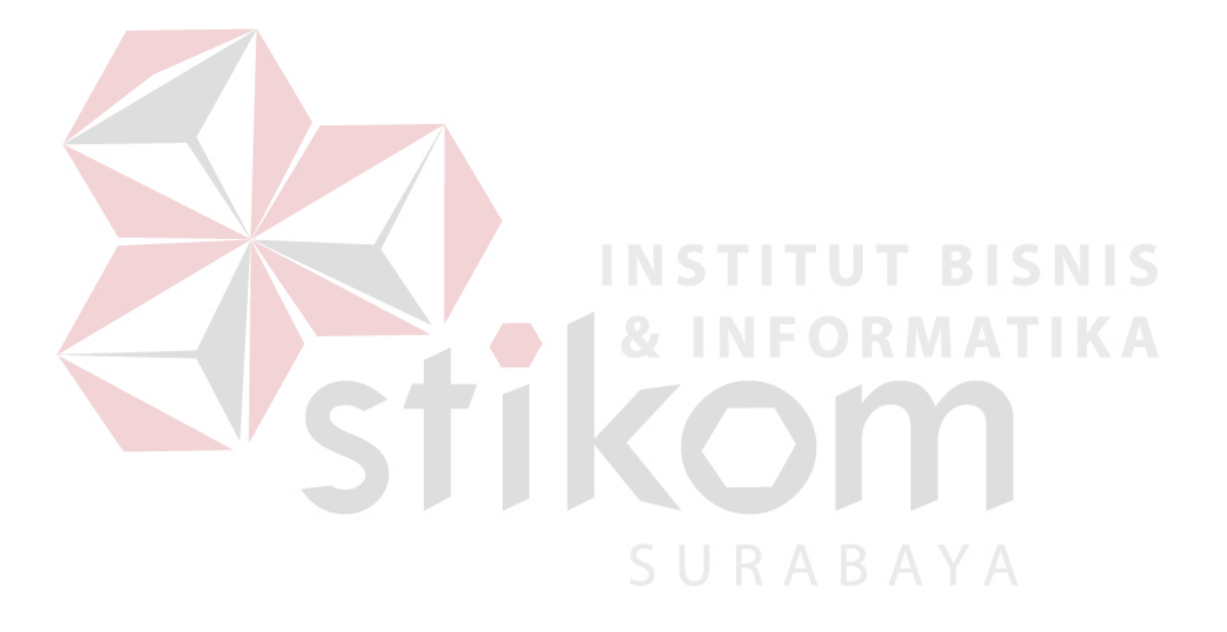

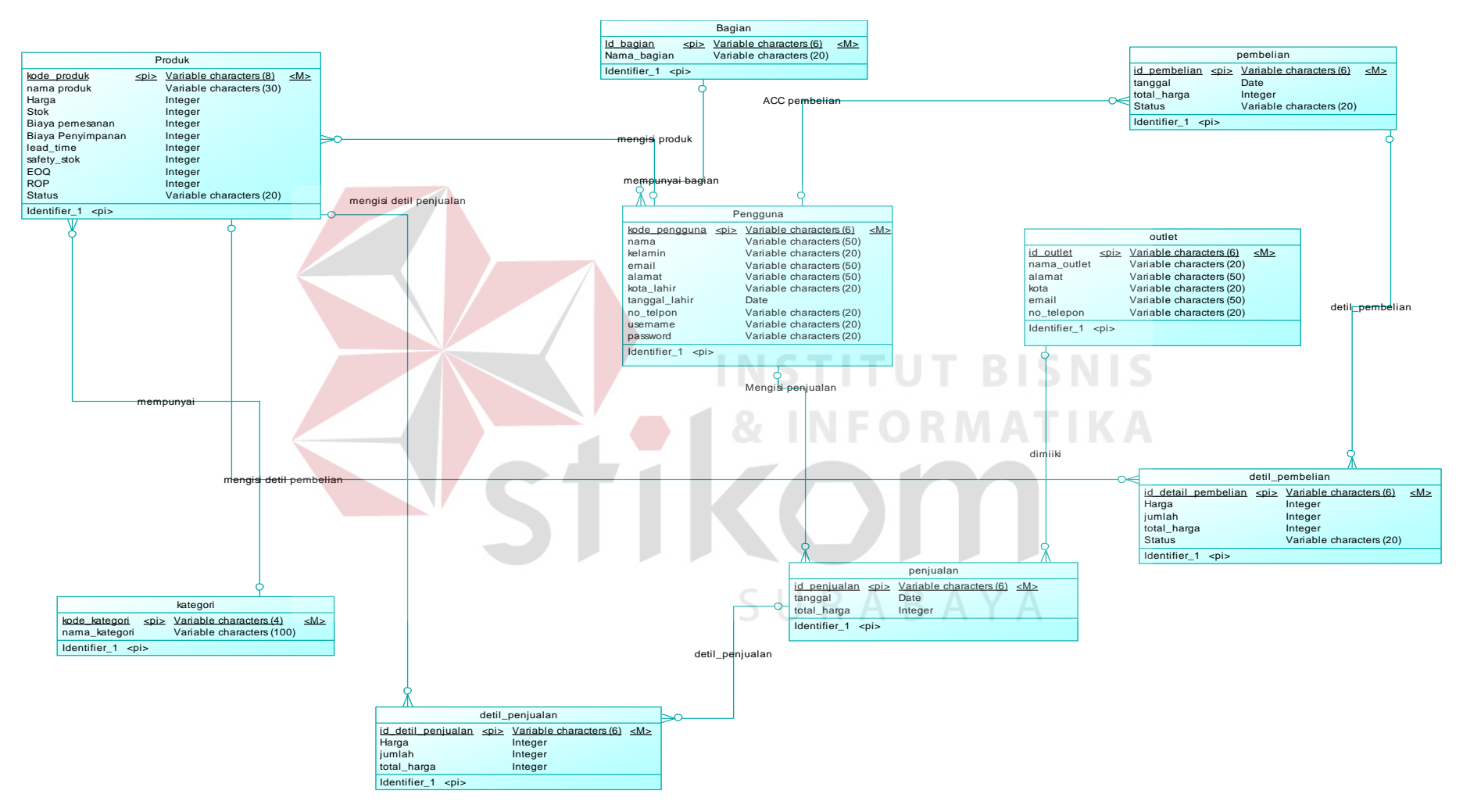

**Gambar 3.16** *Conceptual Data Model* (CDM)

# **B.** *Physical Data Model*

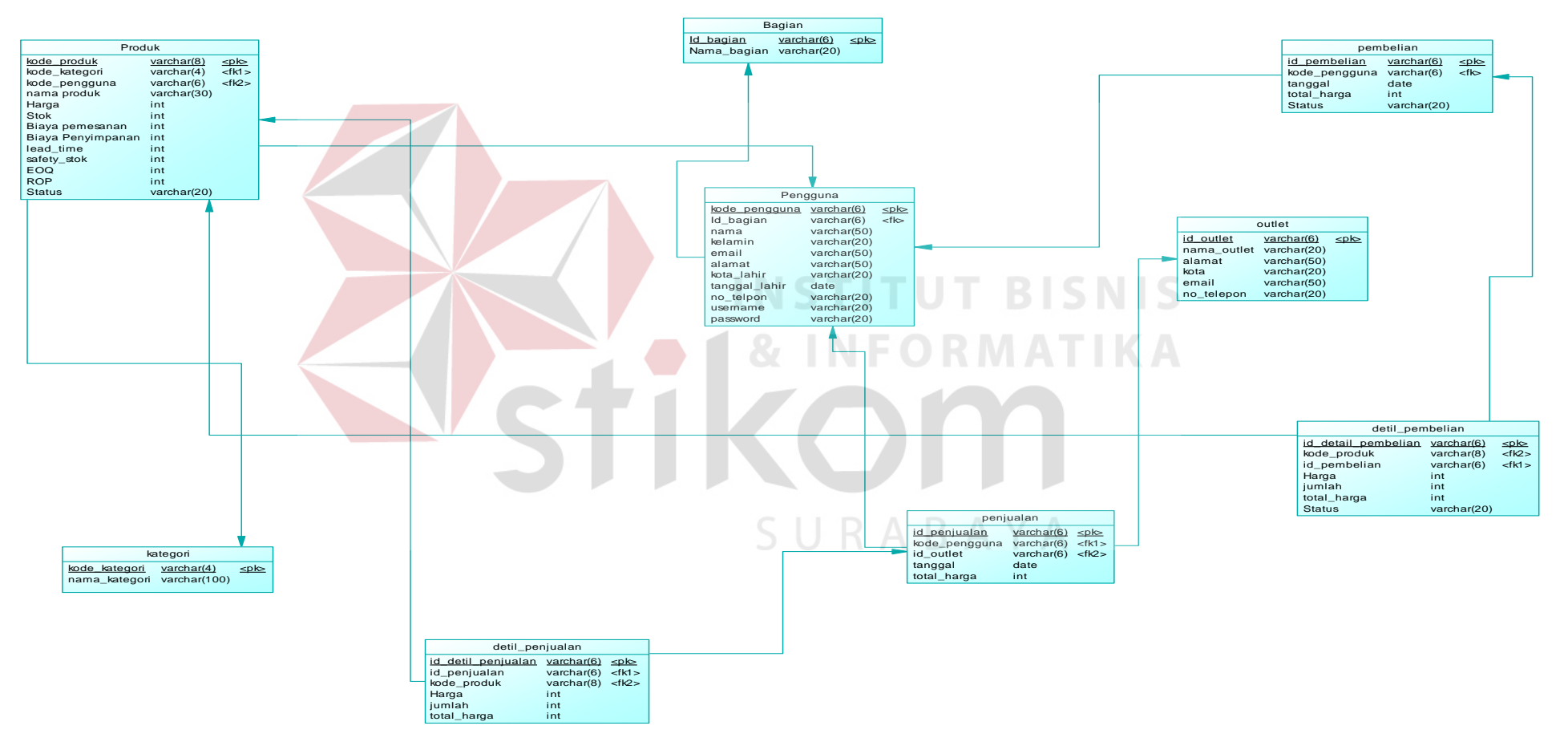

**Gambar 3.17** *Physical Data Model* (PDM)

*Physical Data Model* (PDM) berisi berisi sembilan *entity*, yaitu *entity*  bagian, *entity pengguna*, *entity* produk, *entity* outlet, *entity* penjualan, *entity*  detil\_penjualan, *entity* pembelian*, entity detil\_pembelian*, *entity* kategori.

# **3.3.4 Struktur** *Database*

Pada tahapan pembuatan struktur *database* untuk aplikasi pengendalian stok produk, *database* yang akan dipakai yaitu *database* MySQL. Struktur basis data yang diperlukan dalam pembuatan aplikasi ini sebagai berikut :

1. Tabel bagian

a. Primary Key (PK) : id\_bagian

b. Foreign Key (FK) :

c. Fungsi :Untuk menambah data bagian

**RABAYA** 

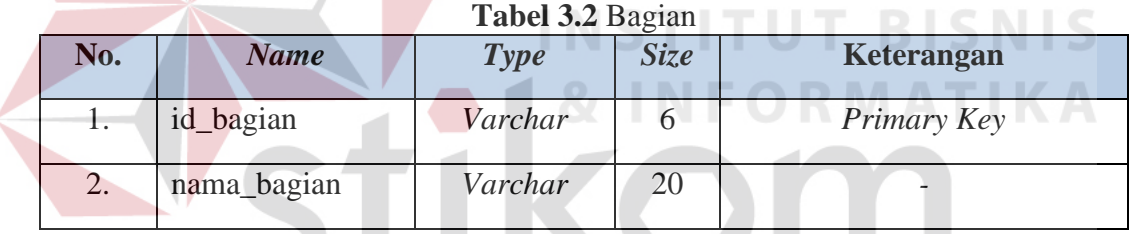

- 2. Tabel Kategori
	- a. Primary Key (PK) : id\_kategori
	- b. Foreign Key (FK) : kode\_pengguna
	- c. Fungsi : Untuk menambah data kategori

#### **Tabel 3.3** Kategori

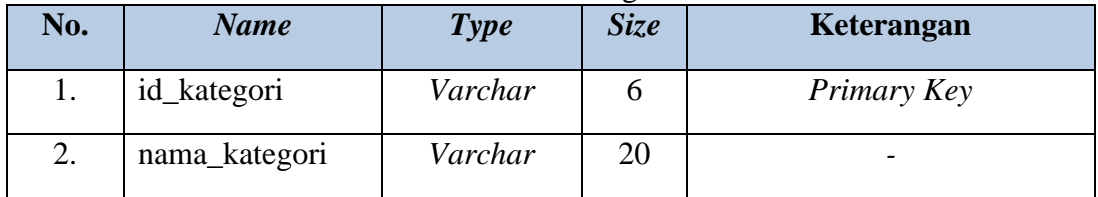

- 3. Tabel Outlet
	- a. Primary Key (PK) : id\_outlet
	- b. Foreign Key (FK) :
	- c. Fungsi : Untuk menambah data outlet

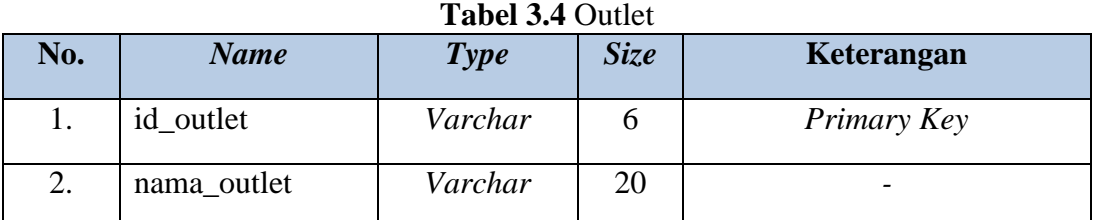

# 4. Tabel Pengguna

- a. Primary Key (PK) : kode\_pengguna
- b. Foreign Key (FK) : id\_bagian
- 

c. Fungsi :Untuk menambah data pengguna

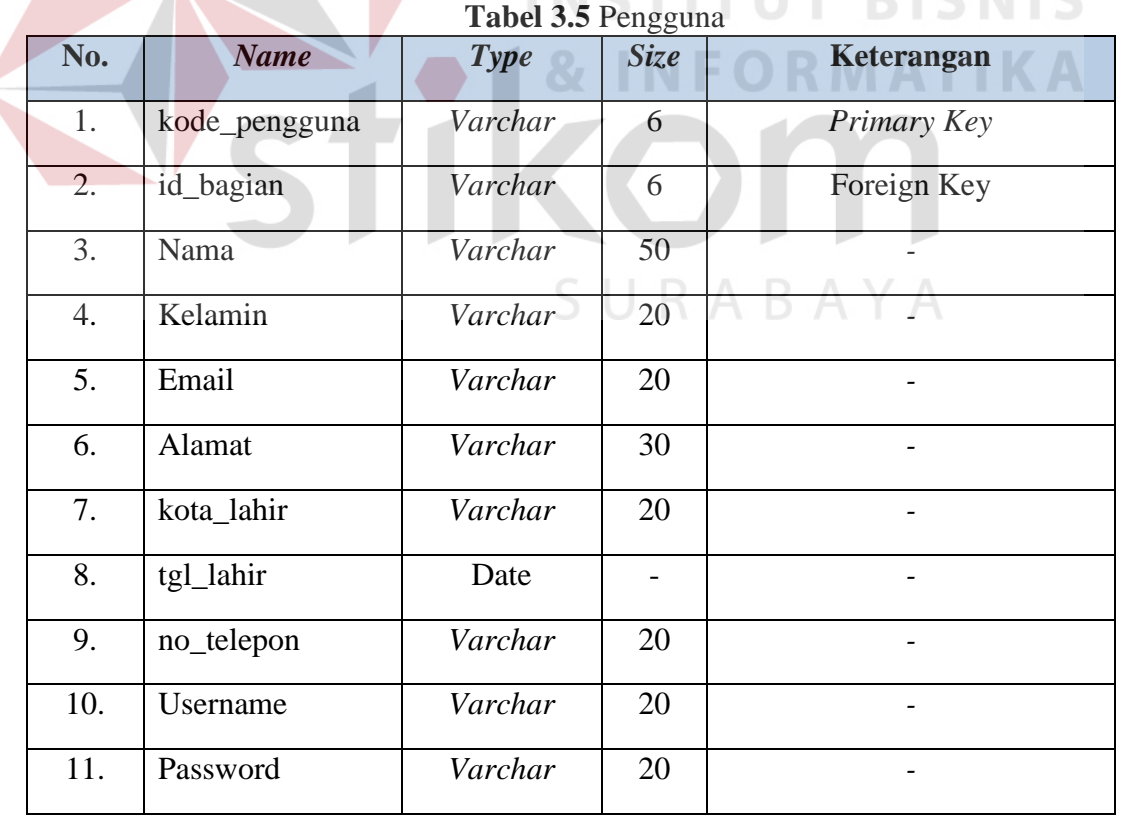

- 5. Tabel Produk
	- a. Primary Key (PK) : kode\_produk
	- b. Foreign Key (FK) : kode\_kategori
	- c. Fungsi :Untuk menambah data produk

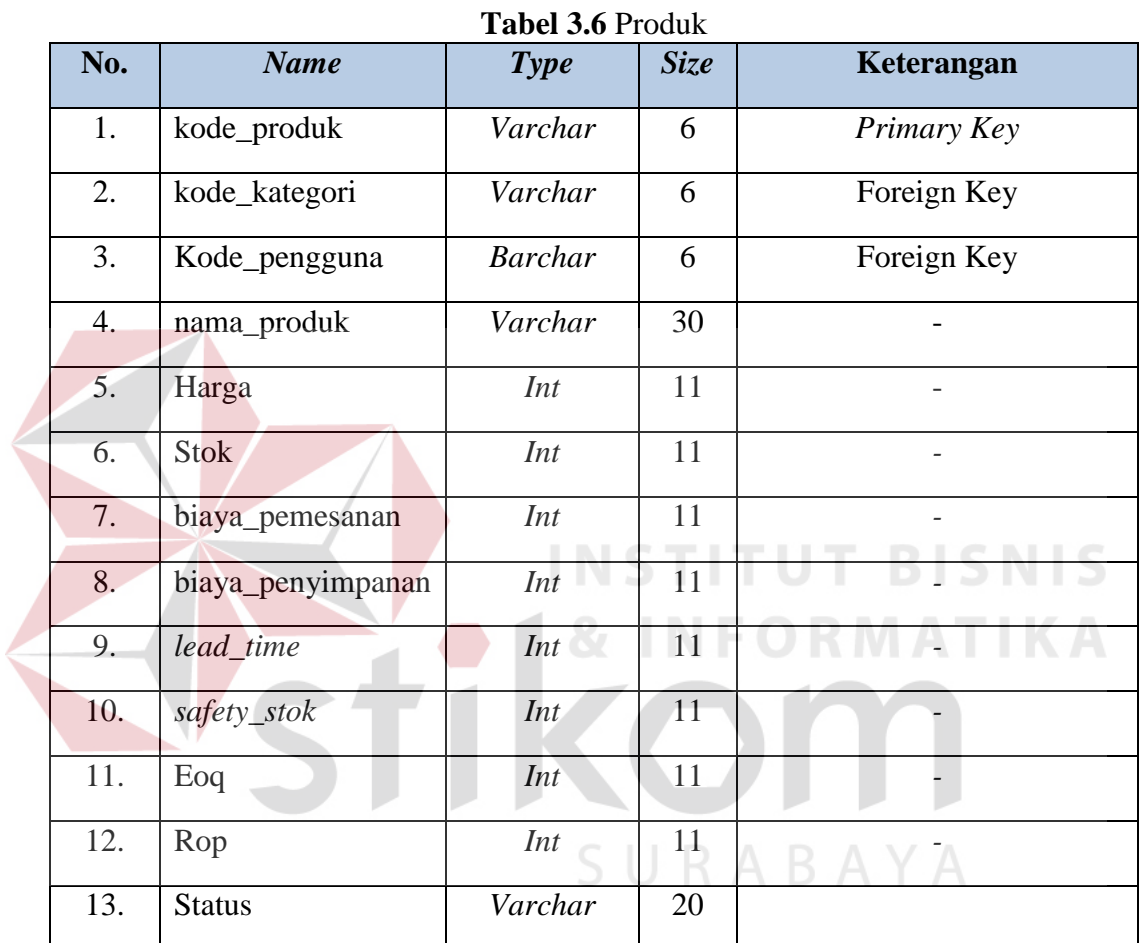

- 6. Tabel Penjualan
	- a. Primary Key (PK) : id\_penjualan
	- b. Foreign Key (FK) : kode\_pengguna, id\_outlet
	- c. Fungsi :Untuk menyimpan data penjualan.

## **Tabel 3.7** penjualan

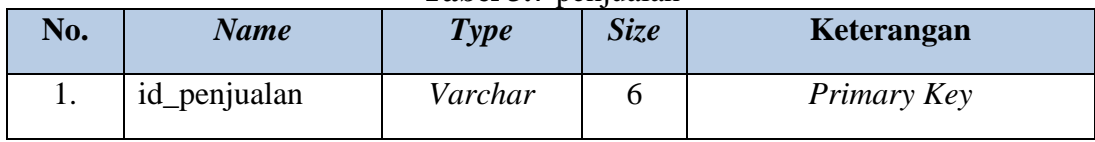

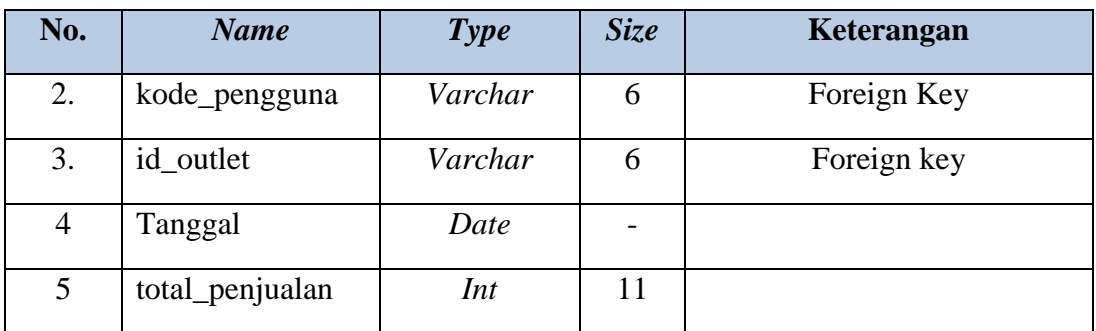

# 7. Tabel Detil\_penjualan

- a. Primary Key (PK) : id\_detil\_penjualan
- b. Foreign Key (FK) : id\_penjualan, kode\_produk
- c. Fungsi :Untuk menyimpan detil dari data penjualan

**Tabel 3.8 Detil penjualan** 

| No.              | <b>Name</b>        | <b>Type</b> | <b>Size</b>    | Keterangan  |  |  |
|------------------|--------------------|-------------|----------------|-------------|--|--|
| 1.               | id_detil_penjualan | Varchar     | 6              | Primary Key |  |  |
| 2.               | id_penjualan       | Varchar     | 6              | Foreign Key |  |  |
| $\overline{3}$ . | kode_produk        | Varchar     | 6              | Foreign Key |  |  |
| 4.               | Harga              | Int         | 11             |             |  |  |
| 5.               | Jumlah             | Int         | 11             |             |  |  |
| 6.               | total_harga        | Int         | 1 <sup>1</sup> |             |  |  |
|                  |                    |             |                |             |  |  |

- 8. Tabel Pembelian
	- a. Primary Key (PK) : id\_pembelian
	- b. Foreign Key (FK) : kode\_pengguna
	- c. Fungsi :Untuk menyimpan data pembelian

# **Tabel 3.9** Pembelian

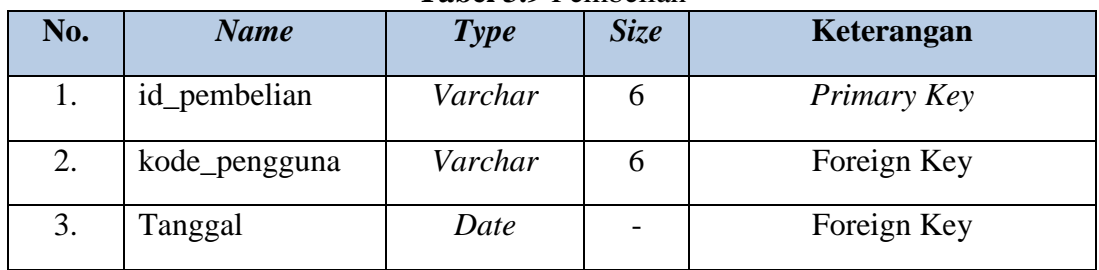

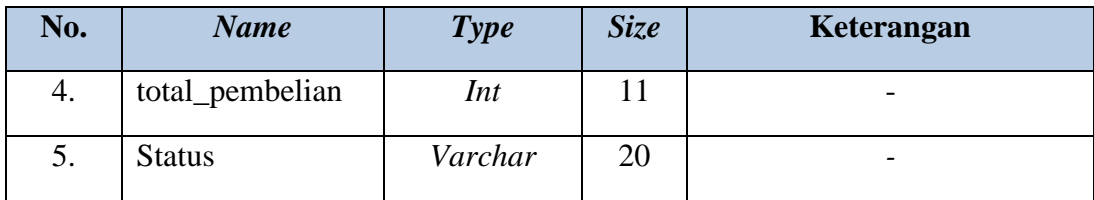

- 9. Tabel Detil\_pembelian
	- a. Primary Key (PK) : id\_detil\_pembelian
	- b. Foreign Key (FK) : id\_pembelian, kode\_produk
	- c. Fungsi : Untuk menyimpan detil dari data pembelian

![](_page_32_Picture_198.jpeg)

![](_page_32_Picture_199.jpeg)

# **3.3.5 Desain** *Interface*

# SURABAYA

## *A.* **Desain** *Form Login*

Desain *Form Login* digunakan agar pengguna dapat masuk ke *form* selanjutnya. Pengguna melakukan *login* berdasarkan *username* dan *password* yang telah diberikan, maka pengguna dapat masuk ke form selanjutnya. Berikut desain *form login* dapat dilihat pada Gambar 3.18.

![](_page_33_Picture_93.jpeg)

# **Gambar 3.18** Desain *form login*

Fungsi-fungsi obyek dalam Desain *form Login* adalah sebagai berikurt :

![](_page_33_Picture_94.jpeg)

**Tabel 3.11** *Form Login*

## **B. Desain** *Form* **Utama (Beranda)**

Desain *form* utama yaitu *form* yang ditampilkan setelah pengguna melakukan proses *login*. Pada *form* utama ini menampilkan beberapa menu dari aplikasi ini. Berikut desain *form* utama dapat dilihat pada Gambar 3.19.

![](_page_34_Picture_29.jpeg)

![](_page_34_Picture_1.jpeg)

**Gambar 3.20** Desain *Form* Beranda Penjualan.

![](_page_35_Figure_0.jpeg)

 **Gambar 3.21** Desain *Form* Beranda Bagian Inventory.

|      |                                                                        | profile pengguna            |
|------|------------------------------------------------------------------------|-----------------------------|
| logo | konfirmasi pembelian<br>input pembelian<br>manage pembelian<br>beranda | nama peengguna<br>pembelian |
|      |                                                                        | ubah<br>data<br>keluar      |
|      | - 11<br>۰                                                              |                             |
|      |                                                                        |                             |
|      | grafik total pembelian                                                 |                             |
|      | SURABAYA                                                               |                             |
|      |                                                                        |                             |

**Gambar 3.22** Desain *Form* Beranda Bagian Pembelian

Fungsi-fungsi obyek dalam desain *form* utama sebagai berikut :

| <b>Tabel 3.12</b> Porm Defailua |          |                                                                         |  |
|---------------------------------|----------|-------------------------------------------------------------------------|--|
| <b>Nama Obyek</b>               | Type     | Fungsi                                                                  |  |
| Beranda                         | MenuStip | Digunakan<br>bagian<br>untuk<br>semua<br>memanggil <i>form</i> beranda. |  |

**Tabel 3.12** *Form* Beranda

![](_page_36_Picture_254.jpeg)

#### **C. Desain** *Form* **Master Kategori**

Pada Gambar 3.23 merupakan *form* master kategori. *Form* ini berfungsi untuk bagian *inventory* apabila ingin menambah, memperbarui, atau menghapus data kategori yang terdapat pada *database* kategori.

![](_page_37_Picture_117.jpeg)

**Gambar 3.23** Desain *Form* Master Kategori

Fungsi-fungsi obyek dalam desain *form* master kategori sebagai berikut :

| <b>Label 3.13</b> T 0/11 Master Kategori |               |                                                        |  |
|------------------------------------------|---------------|--------------------------------------------------------|--|
| <b>Nama Obyek</b>                        | <b>Type</b>   | Fungsi                                                 |  |
| Tambah<br>kategori                       | <i>Icon</i>   | Digunakan untuk mengarahkan ke menu<br>tambah kategori |  |
| update                                   | <b>Button</b> | Digunakan untuk update data kategori.                  |  |
| hapus                                    | <b>Button</b> | Digunakan<br>untuk<br>menghapus<br>data<br>kategori.   |  |

**Tabel 3.13** *Form* Master Kategori

#### **D. Desain** *Master Outlet*

Pada Gambar 3.24 merupakan *form* master outlet. Form ini berfungsi untuk bagian penjualan apabila ingin menambah, memperbarui, atau menghapus data outlet yang terdapat pada *database* outlet.

![](_page_38_Picture_123.jpeg)

**Gambar 3.24** Desain *Form* Master Outlet

Fungsi-fungsi obyek dalam desain *form* master outlet sebagai berikut :

| <b>Nama Obyek</b> | Type           | Fungsi                                                                                           |
|-------------------|----------------|--------------------------------------------------------------------------------------------------|
|                   |                |                                                                                                  |
| Kota              | $Comb_{o}$ box | Digunakan untuk menampilkan kota<br>yang akan di gunakan untuk mem filter<br>data outlet.<br>THE |
| Cari              | <b>Button</b>  | Digunakan untuk pemicu tombol<br>pencarian berdasarkan data kota pada<br><i>combo box</i> kota.  |
| tambah_outlet     | <i>Icon</i>    | Digunakan untuk mengarahkan aplikasi<br>ke menu tambah outlet.                                   |
| update            | <b>Button</b>  | Digunakan untuk update data outlet.                                                              |
| <i>Delete</i>     | <b>Button</b>  | data<br>Digunakan untuk menghapus<br>outlet.                                                     |

**Tabel 3.14** *Form* Master Outlet

#### **E. Desain** *Form* **Master Pengguna**

 $\leq$ 

Pada Gambar 3.25 merupakan form master pengguna. Form ini berfungsi untuk manajer apabila ingin menambah, memperbarui, atau menghapus data pengguna yang terdapat pada *database* pengguna.

![](_page_39_Picture_125.jpeg)

**Gambar 3.25** Desain *Form* Master Pengguna

Fungsi-fungsi obyek dalam desain *form* master pengguna sebagai berikut :

| <b>Tabel 3.13</b> FOTM MASICI FUILEMENT |               |                                                                                                   |
|-----------------------------------------|---------------|---------------------------------------------------------------------------------------------------|
| <b>Nama Obyek</b>                       | Type          | Fungsi                                                                                            |
| bagian                                  | Combo box     | Digunakan untuk menampilkan<br>data<br>bagian yang akan di gunakan untuk filter<br>data pengguna. |
| Cari                                    | <b>Button</b> | Digunakan untuk pemicu tombol<br>pencarian berdasarkan data kota pada<br><i>combo box</i> bagian. |
| tambah<br>pengguna                      | <i>Icon</i>   | Digunakan untuk mengarahkan aplikasi<br>ke menu tambah pengguna.                                  |
| update                                  | <b>Button</b> | Digunakan untuk <i>update</i> data pengguna.                                                      |
| delete                                  | <b>Button</b> | Digunakan untuk menghapus<br>data<br>penggua.                                                     |

**Tabel 3.15** *Form* Master Pengguna

## **F. Desain** *Form* **Master Produk**

Pada Gambar 3.26 merupakan *form* master produk. *Form* ini berfungsi untuk bagian *inventory* apabila ingin menambah, memperbarui, atau menghapus data produk yang terdapat pada *database* produk.

![](_page_40_Picture_124.jpeg)

**Gambar 3.26** Desain *Form* Master Produk

Fungsi-fungsi obyek dalam desain *form* master produk sebagai berikut :

![](_page_40_Picture_125.jpeg)

# **G. Desain** *Form* **Master Bagian**

Pada Gambar 3.27 merupakan *form* master bagian. *Form* ini berfungsi untuk manajer apabila ingin menambah dan memperbarui data bagian yang terdapat pada *database* bagian.

![](_page_41_Picture_92.jpeg)

**Gambar 3.27** Desain *Form* Master Bagian

Fungsi-fungsi obyek dalam desain *form* master bagian sebagai berikut :

| <b>Tabel 3.1</b> <i>Form</i> Master Dagian |                   |               |                                                                |
|--------------------------------------------|-------------------|---------------|----------------------------------------------------------------|
|                                            | <b>Nama Obyek</b> | <b>Type</b>   | Fungsi                                                         |
| tambah_bagian                              |                   | <i>Icon</i>   | Digunakan untuk mengarahkan aplikasi<br>ke menu tambah produk. |
| update                                     |                   | <b>Button</b> | Digunakan untuk <i>update</i> data bagian.                     |
| delete                                     |                   | <b>Button</b> | untuk menghapus<br>Digunakan<br>data<br>bagian.                |

**Tabel 3.17** *Form* Master Bagian

# **H. Desain Form** *Acc Pembelian*

Pada Gambar 3.28 merupakan form *acc* pembelian. Form ini berfungsi untuk manajer ketika akan mengkonfirmasi data pembelian, dimana dalam *form*  ini terdapat fungsi lihat detil pembelian, menyetujui data pembeliian, dan menolak data pembelian.

![](_page_42_Picture_103.jpeg)

**Gambar 3.28** Desain *Acc* Pembelian

Fungsi-fungsi obyek dalam desain *form acc* pembelian sebagai berikut :

|                   |               | <b>Tabel 3.10</b> Form View Acc Fellibelial          |
|-------------------|---------------|------------------------------------------------------|
| <b>Nama Obyek</b> | <b>Type</b>   | Fungsi                                               |
| detail            | Text          | Digunakan untuk detil pembelian yang<br>akan di acc. |
| setuju            | <b>Button</b> | untuk menyetujui<br>Digunakan<br>data<br>pembelian.  |
| tidak             | <b>Button</b> | Digunakan<br>untuk<br>menolak<br>data<br>pembelian.  |

**Tabel 3.18** *Form View Acc* Pembelian

# **I. Desain** *Form* **Input Penjualan**

Pada Gambar 3.29 merupakan *form input* penjualan. Form ini digunakan

RABA

YΑ

oleh *shopkeeper* dan bagian penjualan untuk menginputkan penjualan produk.

![](_page_43_Figure_0.jpeg)

**Gambar 3.29** Desain *Form Input* Penjualan

Fungsi-fungsi obyek dalam desain *form input* penjualan berikut :

|                   |                | <b>Table 0.17</b> Torm mpart emparam                                                                               |
|-------------------|----------------|----------------------------------------------------------------------------------------------------|
| <b>Nama Obyek</b> | Type           | Fungsi                                                                                                    |
| kode_produk       | <b>Textbox</b> | Digunakan untuk inputkan kode produk<br>yang akan di gunakan untuk filter data<br>produk terjual.                  |
| pilih             | <b>Button</b>  | Untuk memilih produk yang telah di<br>filter oleh <i>textbox</i> kode_produk.                                      |
| outlet            | Combo box      | Digunakan untuk memilih outlet dimana<br>produk terjual.                                                           |
| cari              | <b>Textbox</b> | Digunakan untuk pemicu filter<br>data<br>produk berdasarkan kode produk pada<br>combo box kode_produk.             |
| clear             | <b>Textbox</b> | Digunakan untuk menghapus<br>semua<br>produk yang akan terjual pada list<br>penjualan.                             |
| Simpan            | <b>Button</b>  | menyimpan<br>Digunakan untuk<br>data<br>penjualan pada <i>list</i> penjualan ke dalam<br><i>database</i> penjulan. |

**Tabel 3.19** *Form Input Penjualan*

#### **J. Desain** *Form Manage* **Penjualan**

Pada Gambar 3.30 merupakan *form manage* penjualan. Form ini berfungsi untuk bagian penjualan ketika ingin mendapatkan data detil penjualan, form ini memberikan data dengan filter tanggal penjualan.

![](_page_44_Picture_118.jpeg)

**Gambar 3.30** Desain *Form Manage* Penjualan

Fungsi-fungsi obyek dalam desain *form manage* penjualan sebagai berikut :

**Nama Obyek** *Type* **Fungsi** tanggal *Date* Digunakan untuk menentukan tanggal berapa penjualan yang perlu di tampilkan. cari *Button* Digunakan untuk pemicu filter data penjualan berdasarkan tanggal pada kolom tipe *date* tanggal. detil *Button* Digunakan untuk melihat detil dari data penjualan.

**Tabel 3.20** *Form Manage* Penjualan

#### **K. Desain** *Form* **Perencanaan Persediaan**

Pada Gambar 3.31 merupakan *form* perencanaan persediaan. *Form* ini berfungsi untuk menghitung perencanaan persediaan.

![](_page_45_Figure_0.jpeg)

**Gambar 3.31** Desain *Form* Perencanaan Persediaan

![](_page_45_Picture_127.jpeg)

## **Tabel 3.21** *Form* Perencanaan Persediaan

# **L. Desain** *Form Manage* **Pembelian**  $\Box$   $\Box$   $\Box$   $\Diamond$   $\Diamond$   $\Diamond$   $\Diamond$   $\Diamond$

Pada Gambar 3.32 merupakan *form manage* pembelian. Form ini berfungsi untuk melihat detil pembelian, melihat status konfirmasi data pembelian dari manajer dan juga mencetak data pembelian untuk diteruskan kepada rumah konveksi.

![](_page_46_Figure_0.jpeg)

**Gambar 3.32** Desain *Form Manage* Pembelian

Fungsi-fungsi obyek dalam desain *form manage* pembelian sebagai berikut :

| <b>Nama Obyek</b> | <b>Type</b>    | Fungsi                                                                                                    |
|-------------------|----------------|----------------------------------------------------------------------------------------------------|
| Tanggal           | date           | Digunakan untuk menentukan tanggal<br>berapa pembelian yang perlu di<br>tampilkan.                                                                                              |
| cari              | Textbox        | Digunakan untuk pemicu filter data<br>penmbelian berdasarkan tanggal pada<br>kolom tipe <i>date</i> tanggal.                                                                    |
| detil             | <b>Textbox</b> | Digunakan untuk melihat detil dari data<br>pembelian.                                                                                                    |
| cetak             | Textbox        | Digunakan untuk mencetak<br>data<br>pembelian untuk diteruskan kepada<br>rumah konveksi, data pembelian yang<br>bisa dicetak hanya data pembelian yang<br>telah di acc manajer. |

**Tabel 3.22** *Form Manage* Pembelian

# **M. Desain** *Form Input* **Pembelian**

Pada Gambar 3.33 merupakan *form* input pembelian. *Form* ini berfungsi untuk bagian pembelian ketika akan menginputkan pembelian produk.

![](_page_47_Figure_0.jpeg)

**Gambar 3.33** Desain *Form Input* Pembelian

Fungsi-fungsi obyek dalam desain *input pembelian* sebagai berikut :

| <b>Nama Obyek</b> | Type          | Fungsi                                                                                                    |
|-------------------|---------------|----------------------------------------------------------------------------------------------------|
| Kategori          | Combo box     | Digunakan untuk filter ketika ingin<br>menampilkan data produk yang dibeli.                                          |
| Cari              | <b>Button</b> | untuk<br>pemicu<br>Digunakan<br>fungsi<br>pencarian filter data kategori<br>pada<br>kolom <i>combo box</i> kategori. |
| $^{+}$            | <i>Icon</i>   | Digunakan untuk menambah kan jumlah<br>pembelian.                                                                    |
|                   | <i>Icon</i>   | Untuk mengurangi jumlah pembelian.                                                                                   |
| Clear             | Text          | Untuk menghapus semua data pada <i>list</i><br>pembelian.                                                            |

**Tabel 3.23** *Form Input* Pembelian

#### **N. Desain** *Form* **Konfirmasi Pembelian**

Pada Gambar 3.34 merupakan *form* konfirmasi pembelian. *Form* ini berfungsi untuk bagian pembelian ketika akan mengkonfirmasikan pembelian yang telah dipesan pada data pembelian produk.

![](_page_48_Figure_0.jpeg)

**Gambar 3.34** Desain *Form* Konfirmasi Pembelian

Fungsi-fungsi obyek dalam desain *form* konfirmasi pembelian sebagai berikut :

| <b>Nama Obyek</b> | <b>Type</b>                                                                            | Fungsi                                                                                             |
|-------------------|----------------------------------------------------------------------------------------|----------------------------------------------------------------------------------------------------|
| kode_produk       | <b>Textbox</b>                                                                         | Digunakan untuk mencari data produk<br>yang ingin dikonfirmasi.                                    |
| Cari              | <b>Button</b>                                                                          | Digunakan untuk pemicu<br>fungsi<br>pencarian kode produk pada textbox<br>kode_produk.             |
| Konfirmasi        | <b>Button</b>                                                                          | Digunakan<br>mengkonfirmasi<br>untuk<br>produk.                                                    |
| Clear             | Digunakan untuk menghapus semua data<br>Text<br>produk di daftar konfirmasi pembelian. |                                                                                                    |
| Simpan            | <b>Button</b>                                                                          | Digunakan untuk menyimpan<br>semua<br>konfirmasi produk<br>daftar<br>pada<br>konfirmasi pembelian. |

**Tabel 3.24** *Form* Konfirmasi Pembelian

# **3.3.6 Desain Laporan**

#### **A. Desain Laporan Perencaan Persediaan**

Gambar 3.35 di bawah ini merupakan desain laporan perencanaan persediaan per periode, dilihat berdasarkan *update* data perhitungan per periode .

![](_page_49_Picture_0.jpeg)

#### CV. ZILCH STREETWEAR

Jln. Rungkut Asri RL II/D18, SURABAYA

LAPORAN PERENCANAAN PERSEDIAAN, PERIODE 01 S/D 30 JUNI 2016

![](_page_49_Picture_46.jpeg)

**Gambar 3.35** Desain Laporan Perencanaan Persediaan

# **B. Desain Laporan Stok**

Gambar 3.36 di bawah ini merupakan desain laporan stok produk.

![](_page_49_Picture_8.jpeg)

# CV. ZILCH STREETWEAR MATIKA

Jln. Rungkut Asri RL II/D18, SURABAYA Laporan Stok Produk

| No             |               | kode produk nama produk          | nama kategori harga |           | stok |
|----------------|---------------|----------------------------------|---------------------|-----------|------|
|                | BRG001        | STREET JIVE TANKTOP              | tees                | 130000 10 |      |
| $\overline{2}$ | <b>BRG002</b> | Distorted Tees                   | tees                | 140000 29 |      |
| 3              | <b>BRG003</b> | HIPPIE TEES CHERRY RED           | tees                | 135000 15 |      |
| $\sqrt{4}$     | <b>BRG004</b> | HIPPIE TEES SUNKIST              | tees                | 135000 10 |      |
| 5              | <b>BRG005</b> | <b>GRAVURE TEES</b>              | tees                | 150000 8  |      |
| 6              | <b>BRG006</b> | <b>LAB TEES</b>                  | tees                | 150000 9  |      |
| 7              | BRG007        | ALOHA SUNKIST                    | tees                | 150000 9  |      |
| $\overline{8}$ | <b>BRG008</b> | <b>JOYFUL DEATH</b><br>MIST BLUE | tees                | 150000 9  |      |
| 9              | <b>BRG009</b> | POLYGON TEES                     | tees                | 150000 7  |      |
| 10             | BRG010        | TRIVIUM                          | shirt               | 150000 7  |      |
| 11             | <b>BRG011</b> | <b>BURST</b>                     | tees                | 150000 9  |      |
| 12             | <b>BRG012</b> | CARVE LS MAROON/DARK GREY        | tees                | 160000 11 |      |
| 13             | <b>BRG013</b> | CARVE WHITE/BLACK                | tees                | 150000 10 |      |
| 14             | <b>BRG014</b> | CARVE HEATHER GREY/MAROON        | tees                | 160000 10 |      |
| 15             | <b>BRG015</b> | CRASHED BLACK                    | tees                | 150000 10 |      |
| 16             | BRG016        | CRASHED WHITE                    | tees                | 150000 11 |      |

**Gambar 3.36** Desain Laporan Stok

#### **C. Desain Laporan Pembelian**

Gambar 3.37 di bawah ini merupakan desain laporan pembelian per periode dilihat berdasarkan filter data tanggal pembelian dari aplikasi.

![](_page_50_Picture_2.jpeg)

# CV. ZILCH STREETWEAR

Jln. Rungkut Asri RL II/D18, SURABAYA LAPORAN PEMBELIAN, PERIODE 01 S/D 05 JUNI 2016

![](_page_50_Picture_61.jpeg)

**Gambar 3.37** Desain Laporan Pembelian

# **D. Desain Laporan penjualan**

Gambar 3.38 di bawah ini merupakan desain laporan penjualan per

periode dilihat berdasarkan data penjualan yang masuk kedalam aplikasi.

# CV. ZILCH STREETWEAR

![](_page_50_Picture_11.jpeg)

Jln. Rungkut Asri RL II/D18, SURABAYA Laporan Penjualan, periode 01/May/2016 s/d 30/May/2016

| *Jumlah Penjualan : 431 pcs<br>*Jumlah Pendapatan : Rp.66510000<br>*Tgl Cetak : 12-Jul-2016 |                   |                         |                         |                             |                    |        |
|---------------------------------------------------------------------------------------------|-------------------|-------------------------|-------------------------|-----------------------------|--------------------|--------|
| No                                                                                          | tanggal           | kode produk nama produk |                         | nama outlet                 | harga jumlah total |        |
|                                                                                             | 2016-05-01 BRG001 |                         | STREET JIVE TANKTOP     | dominion store              | 1300001            | 130000 |
|                                                                                             | 2016-05-01 BRG007 |                         | ALOHA SUNKIST           | dominion store              | 150000 1           | 150000 |
| 3                                                                                           | 2016-05-01 BRG003 |                         | HIPPIE TEES CHERRY RED  | dominion store              | 135000 2           | 270000 |
|                                                                                             | 2016-05-01 BRG015 |                         | CRASHED BLACK           | Garlick store               | 150000 1           | 150000 |
| 5                                                                                           | 2016-05-01 BRG040 |                         | <b>IVY TEES BLACK</b>   | Garlick store               | 150000 1           | 150000 |
| 6                                                                                           | 2016-05-01 BRG009 |                         | <b>POLYGON TEES</b>     | ambition skateshop 150000 1 |                    | 150000 |
|                                                                                             | 2016-05-01 BRG079 |                         | POLKA PANEL CAP BLACK   | ambition skateshop 130000 1 |                    | 130000 |
| 8                                                                                           | 2016-05-01 BRG080 |                         | POLKA PANEL CAP RED     | ambition skateshop 130000 1 |                    | 130000 |
| ٩                                                                                           | 2016-05-01 BRG093 |                         | <b>BASIC POLO BLACK</b> | aztek store                 | 1750001            | 175000 |
| 10                                                                                          | 2016-05-01 BRG091 |                         | CORPS POLO RED          | aztek store                 | 1750001            | 175000 |
| 11                                                                                          | 2016-05-01 BRG084 |                         | TUCKER                  | aztek store                 | 130000 1           | 130000 |
| 12                                                                                          | 2016-05-01 BRG089 |                         | CORPS POLO MAROON       | imortal store               | 1750001            | 175000 |
| 13                                                                                          | 2016-05-01 BRG037 |                         | IRISH TEES WHITE        | imortal store               | 1500001            | 150000 |
| 14                                                                                          | 2016-05-01 BRG018 |                         | <b>JOLT BLACK</b>       | treant skateshop            | 1500001            | 150000 |
| 15                                                                                          | 2016-05-01 BRG020 |                         | TUCKER                  | treant skateshop            | 150000 1           | 150000 |
| 16                                                                                          | 2016-05-01 BRG005 |                         | <b>GRAVURE TEES</b>     | aztek store                 | 150000 1           | 150000 |

**Gambar 3.38** Desain Laporan Penjualan

# **3.3.7 Desain Uji Coba**

Desain uji coba merupakan desain dari uji coba sistem yang telah dibangun. Dalam hal ini dilakukan dengan menggunakan metode *black box testing*. Pada Tabel 3.25 ini merupakan *test case* yang telah direncanakan pada saat uji coba desain.

|  | N <sub>o</sub>   | Tujuan                                                                  | <b>Input</b>                                                                                                    | Output Diharapkan                                                                                                    |
|--|------------------|-------------------------------------------------------------------------|----------------------------------------------------------------------------------------------------|----------------------------------------------------------------------------------------------------|
|  | 1.               | Menampilkan fitur menu<br>untuk (manajer).                              | Login sebagai manajer.                                                                                                    | Menampilkan<br>fiitur<br>beranda.<br>menu<br>acc<br>pembelian,<br>master<br>pengguna, notifikasi dan<br>laporan untuk manajer. |
|  | 2.               | Menampilkan informasi<br>dengan<br>grafik<br>pada<br>beranda (manajer). | Memilih grafik apa yang<br>akan<br>di<br>tampilkan<br>setelah itu menekan<br>tombol tampil.                                                                                                    | Grafik ditampilkan.                                                                                                    |
|  | 3.               | data pembelian<br>Acc<br>manajer).                                      | Melihat pada tampilan<br>notifikasi. jika ada pada<br>kotak<br>merah<br>nomer<br>berada di atas angka 0.<br>Buka<br>$\sim$ menu<br>acc<br>pembelian, setelah itu<br>terima<br>pilih<br>dengan<br>menekan<br>tombol<br>tolak<br>dan<br>centang<br>dengan menekan tombol<br>silang. | manajer<br>mengkonfirmasi<br>data<br>pembelian.                                                                                |
|  | $\overline{4}$ . | Tambah data pengguna (<br>manajer).                                     | Memilih<br>menu master<br>pengguna, menekan icon<br>tambah<br>pengguna,<br>kemudian akan muncul<br>form untuk mengisi data<br>pengguna<br>baru,                                                                                                    | Data<br>pengguna<br>baru<br>berhasil di inputkan.                                                                              |

**Tabel 3.25** *Test Case* 

![](_page_52_Picture_171.jpeg)

![](_page_53_Picture_201.jpeg)

 $\leq$ 

![](_page_54_Picture_161.jpeg)

![](_page_55_Picture_215.jpeg)

![](_page_56_Picture_203.jpeg)

![](_page_57_Picture_165.jpeg)

![](_page_58_Picture_134.jpeg)

![](_page_59_Picture_186.jpeg)

![](_page_60_Picture_30.jpeg)

![](_page_60_Picture_1.jpeg)